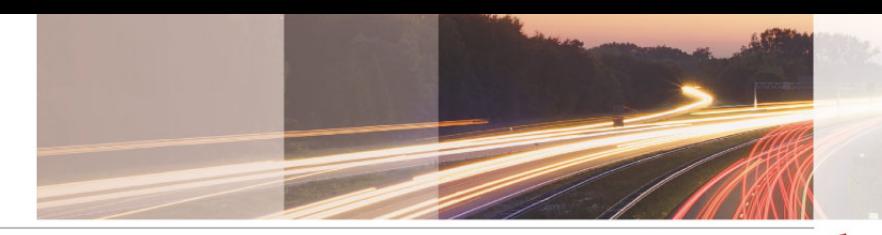

#### **GARR**

#### The Italian Academic & Research Network

### IP-PBX Asterisk

Orante Tucceri Workshop Roma 16.06.2009

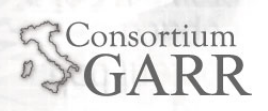

2

**Orante Tucceri**

- **Presentare e condividere l'esperienza maturata nel corso della sperimentazione condotta nell'ambito del progetto "V.O.C.I."**
- **Fornire dettagli relativi alla configurazione del sistema Asterisk**
- **Mostrare alcuni dettagli relativi alle architetture studiate nel corso del progetto**

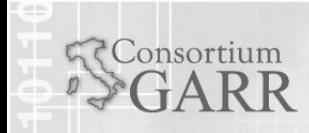

- **Introduzione all'IP-PBX Asterisk** $\clubsuit$
- **Gestione delle funzioni di autenticazione utenze ed**  $\clubsuit$ **estensioni**
- **Gestione delle funzioni di accounting** 会
- **Gestione delle connessioni con sistemi SIP** $\clubsuit$
- **Servizi avanzati**
- **Architetture studiate** $\triangle$

#### **Monitoring**⊕

3

**Orante Tucceri**

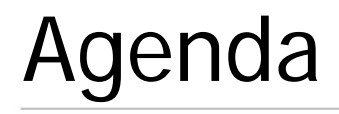

#### $\bigoplus$ **Introduzione all'IP-PBX Asterisk**

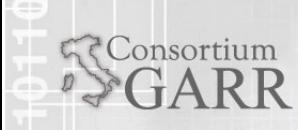

**Workshop Roma 16.06.2009 Orante Tucceri**

4

## Informazioni sul sistema

- **Asterisk è sviluppato in C e consente la realizzazione di un centralino VoIP e collegabile con la rete telefonica pubblica**
- **E' uno strumento flessibile per costruire applicazioni progettate su esigenze diversificate**
- **Asterisk è stato realizzato utilizzando Linux come sistema operativo di riferimento.**
- **Gli sviluppatori hanno la possibilità di apportare modifiche al codice del sistema**
- **Esistono anche soluzioni Asterisk per Windows**

Consortium

**E' un "IP-PBX" dato che fornisce le funzioni tipicamente erogate dai centralini di telefonia, ai quali può essere connesso, combinandole alla possibilità di accessi IP**

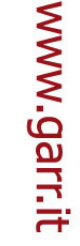

#### **Orante Tucceri**

5

## Organizzazione logica

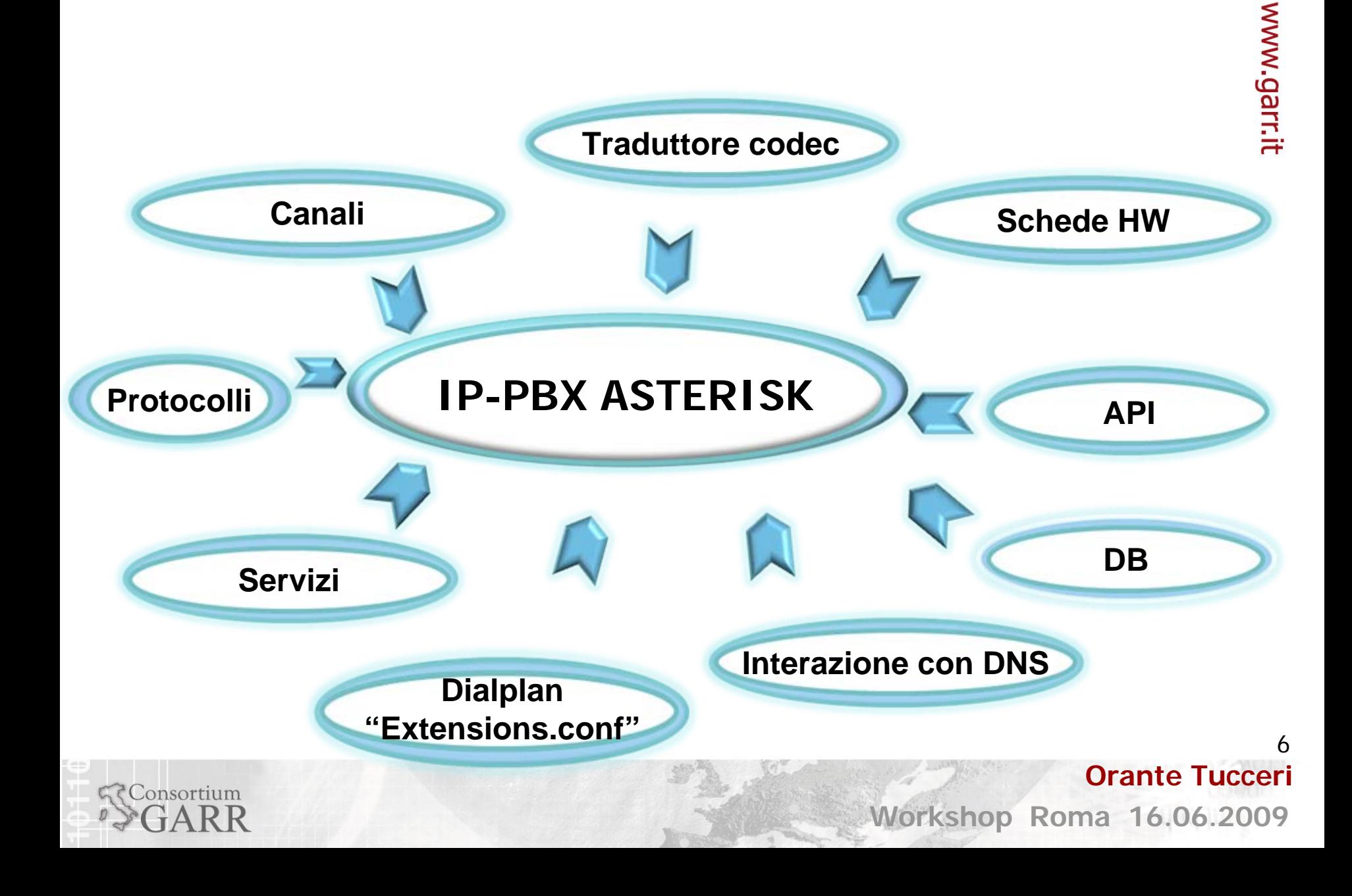

## Altre informazioni sul sistema

- y **Asterisk può funzionare da gateway per molteplici tecnologie di trasmissione dati**
- y **Grazie all'architettura modulare di Asterisk la gestione delle chiamate risulta configurabile a seconda del tipo di segnalazione adottato**
- y **E' possibile disporre della gestione di codec**
- y **E' possibile definire applicazioni personalizzate da eseguire per trattare le chiamate**

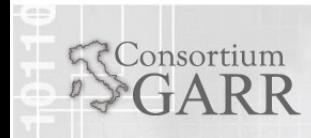

7

www.garr.it

**Orante Tucceri**

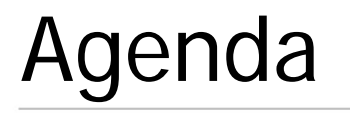

**Gestione delle funzioni di autenticazione utenze e delle estensioni**

- **Definizione account per utenti e sistemi "peer"**
	- **Implementazione tramite file di sistema "sip.conf"**
	- **Implementazione tramite database**
	- **Implementazione tramite LDAP**
- **Dialplan**
	- **Contesti ed inclusioni**
	- **Estensioni**
	- **Applicazioni**
	- **Variabili**
	- **Interconnessione al database interno**
	- **Gestione delle chiamate**

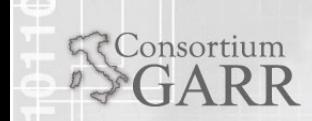

**Orante Tucceri**

**Workshop Roma 16.06.2009**

8

9

#### **Gestione delle funzioni di autenticazione utenze e delle estensioni**

- **Introduzione e definizione account per utenti e sistemi "peer"**
	- **Implementazione tramite file di sistema "sip.conf"**
	- **Implementazione tramite database**
	- **Implementazione tramite LDAP**

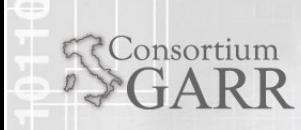

**Orante Tucceri**

10

**Orante Tucceri**

## Introduzione

- $\bullet$ **In Asterisk é possibile definire dei "contesti"**
- $\bullet$ **I contesti sono insiemi popolati con gli account degli utenti**
- $\bullet$ **E' possibile definire delle relazioni di inclusione tra i contesti**
- $\bullet$  **Le capacità [chiamate che é possibile generare] di un utente dipendono dal contesto di appartenenza**
- $\bullet$  **Gli account delle utenze possono essere memorizzati in tre forme anche contemporaneamente attive**
	- y **su file di sistema [sip.conf] <scelta attualmente attiva nel dominio VoIP "garr.it">**
	- y **su database MySQL**
	- $\bullet$ **su server LDAP**

## Implementazione tramite file "sip.conf" **(1/3)**

#### **1. IMPOSTAZIONI PER GLI UTENTI**

 $\bullet$  **Nel file "sip.conf", la configurazione tipica editata per ciascun utente ha la forma:**

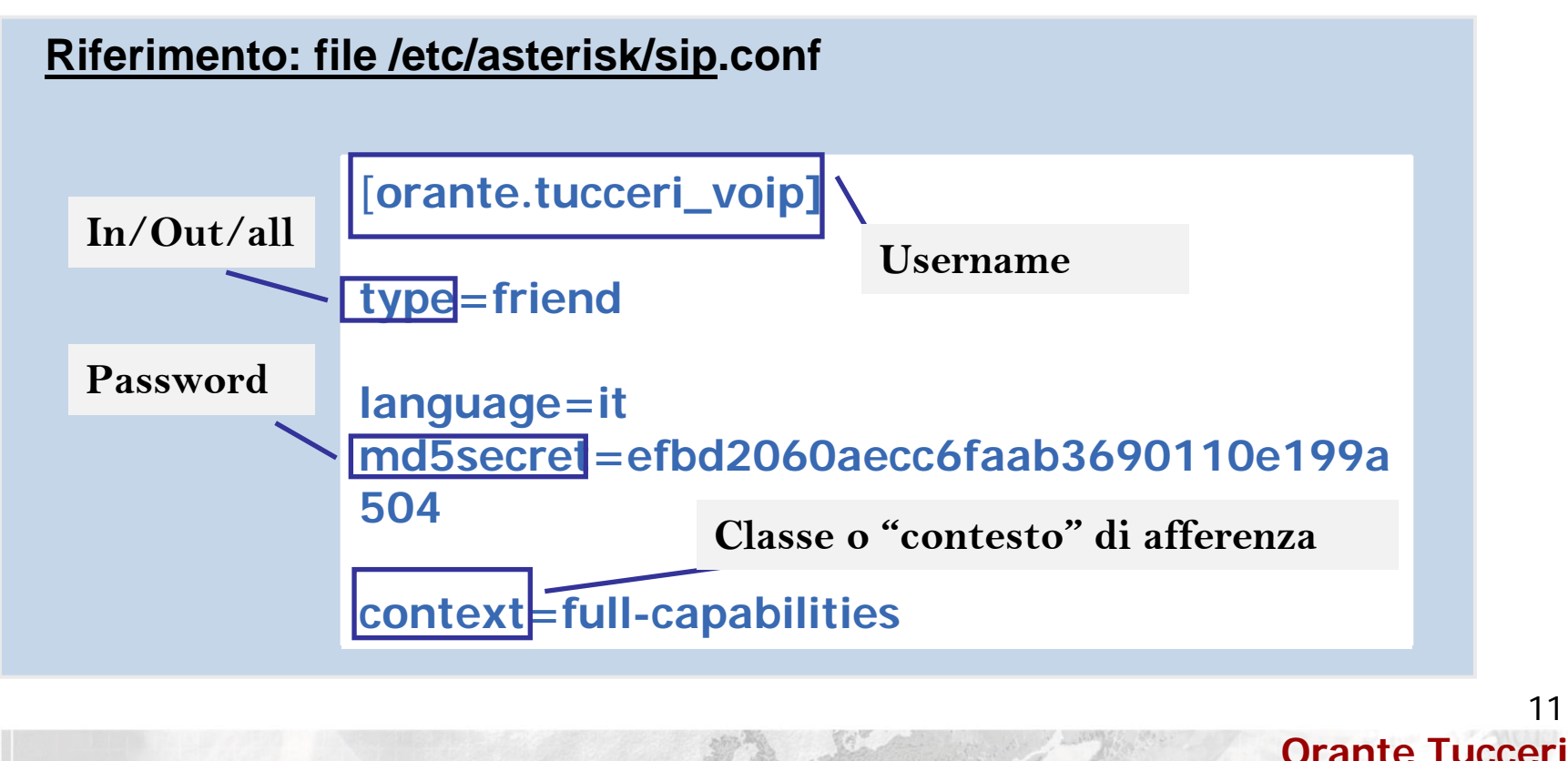

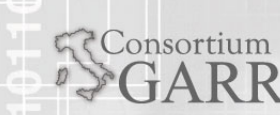

11

www.garr.it

## Implementazione tramite file "sip.conf" **(2/3)**

**Per ciascun utente é possibile eseguire personalizzazioni dell' account secondo veri e propri piani di profilatura**

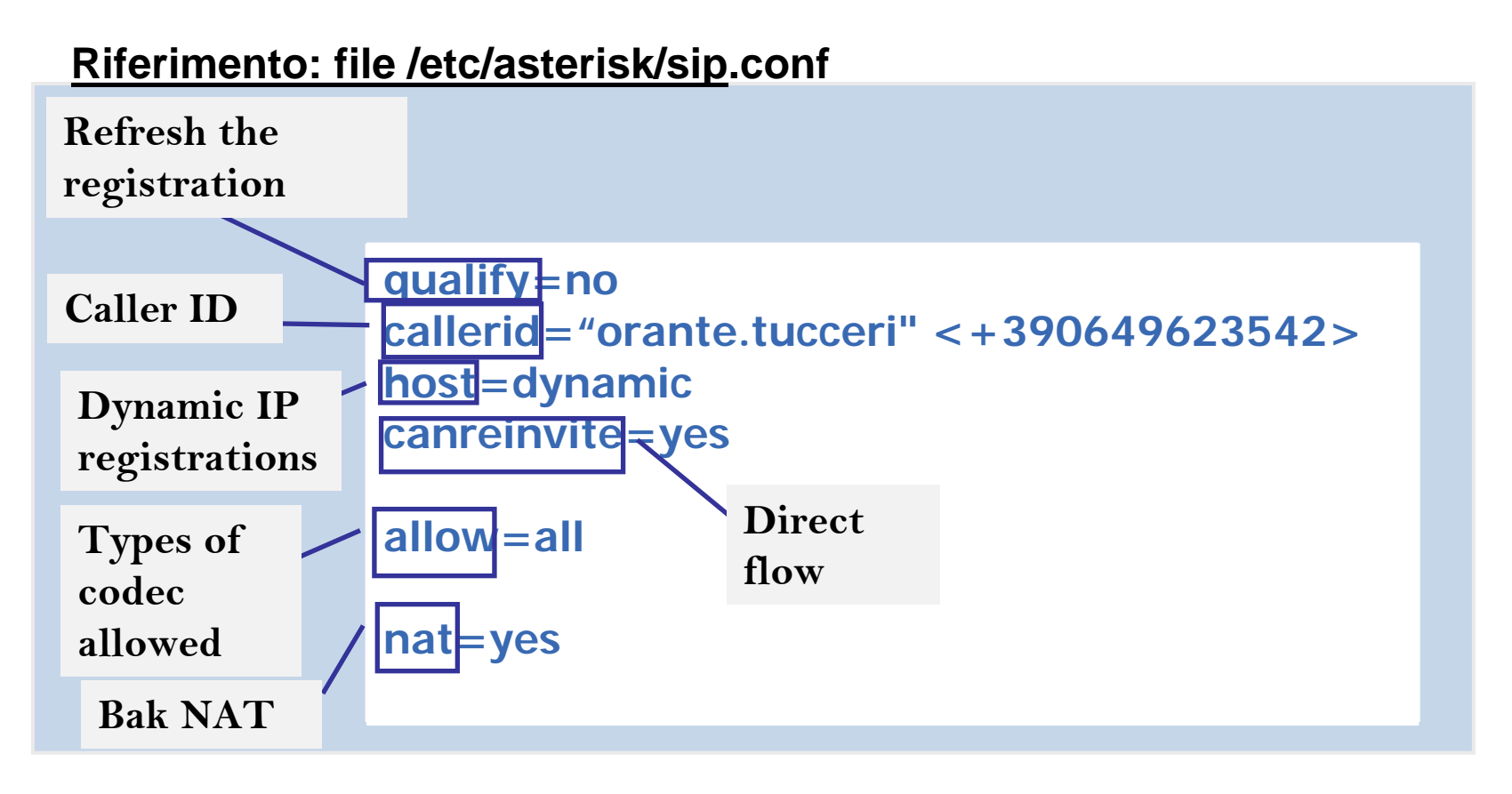

Consortium

www.garr.it

12

**Orante Tucceri**

## Implementazione tramite file "sip.conf" **(3/3)**

#### **2. IMPOSTAZIONI PER REGISTRARE SERVER ESTERNI**

- **La registrazione di server esterni (es.SER) presso Asterisk può essere condotta editando una sezione simile a quella dedicata agli user**
- **Questo consente agli utenti attestati sui server esterni (SER) di usufruire dei servizi erogati dal sistema Asterisk**
- **E' possibile definire piani di profilatura "ad hoc" definiendo contesti specifici associati ai server connessi Riferimento: file /etc/asterisk/SIP.conf**

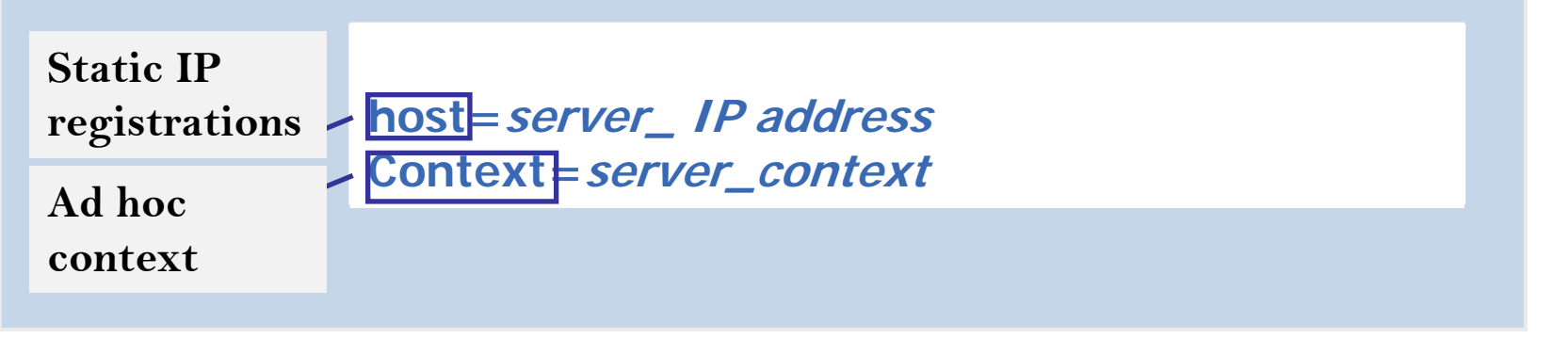

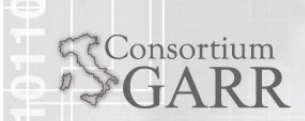

www.garr.it

## Implementazione tramite "database"

- **Le credenziali degli "utenti" o dei "server" presenti nel file "sip.conf" possono essere memorizzate all'interno di un database es. MySQL**
- **La possibilità di caricare dati dal database, va configurata editando il file "extconfig.conf"**
- **Nel file "extconfig.conf" é necessario definire la sezione:**

**Riferimento: file /etc/asterisk/extconfig.conf**

**<family name>=<driver>,<database name>[,<table\_name>] sippeers=>mysql,asterisk,sipp\_peers**

**Altro file da configurare é il "res\_mysql.conf ". In esso vanno indicati l'IP del server ospitante il database, il database, la tabella ed i dati di login (username, password)** 

onsortium

**Orante Tucceri**

14

# www.garr.it

15

## Implementazione tramite server "LDAP"

- $\bullet$  **La impostazione delle funzioni di autenticazione mediante server esterno LDAP richiede di apportare modifiche ai file**
	- **"sip.conf",**
	- **"extconfig.conf",**
	- **"res\_config\_ldap.conf"**
	- y **Il file "sip.conf" deve prevedere la presenza del parametro "rtcachefriend=no" nella sezione "general" se si desidera che Asterisk sia automaticamente sensibile alle modifiche apportate sul ramo LDAP contenente le informazioni relative agli account delle utenze.**

#### **Riferimento: file /etc/asterisk/extconfig.conf**

**<family name>=<driver>,<reference> sipusers=>ldap,"ou=SIPUsers,ou=Asterisk,ou=Applications,dc=dir,dc= garr,dc=it",si p**

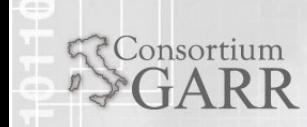

**Workshop Roma 16.06.2009 Orante Tucceri**

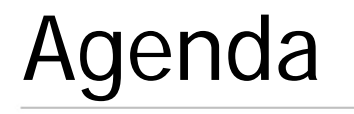

onsortium

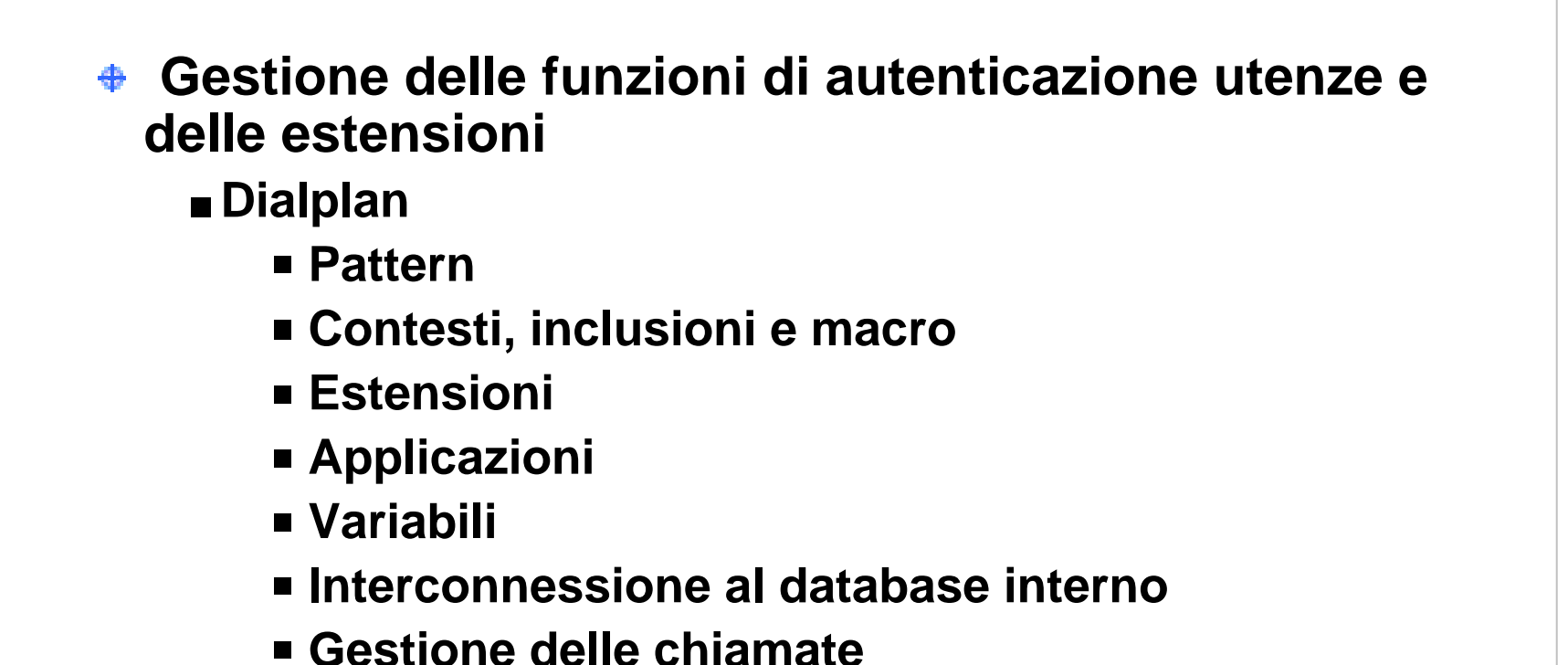

16**Orante Tucceri**

## Dialplan

**In Asterisk la segnalazione delle chiamate può essere relativa a vari protocolli (es. SIP, IAX)**

**Ogni chiamata richiede la presenza di una fase di segnalazione**

**E' destinata verso un numero composto dall'utente chiamante**

**I parametri con i quali configurare i protocolli di segnalazione supportati dal server sono definiti in file distinti**

**La gestione e configurazione del "trattamento di chiamata" risulta semplificata concentrando le operazioni da eseguire all'interno di un unico file: il "dialplan "**

**Il dialplan è contenuto nel file "extensions.conf" ed è suddiviso principalmente in quattro parti:** 

**contesti,** 

onsortium

**estensioni** 

- **priorità**
- **applicazioni**

**Orante Tucceri**

17

18

## Pattern

- **In Asterisk il dialplan é un file altamente personalizzabile**
- **Il dialplan va scritto sulla base al piano di numerazione definito per il dominio**
- **Nel dialplan sono presenti numeri telefonici del tipo:**
	- **+390649622542**
	- **mnemonici (es. orante.tucceri)**
	- **in forma parametrica (es.\_3XXX corrisponde ai numeri da 3000 a 3999)**
	- **di parola chiave (es. t, i per gestire timeout "t" o numeri non esistenti "i")**

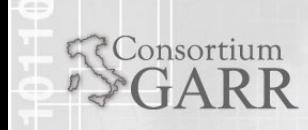

**Workshop Roma 16.06.2009**

**Orante Tucceri**

## Estensioni, priorità, applicazioni

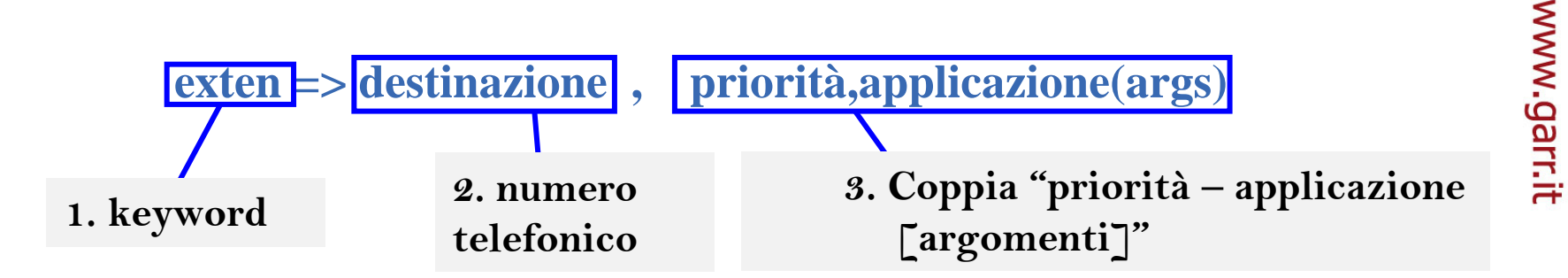

#### **Riferimento: file /etc/asterisk/extensions.conf**

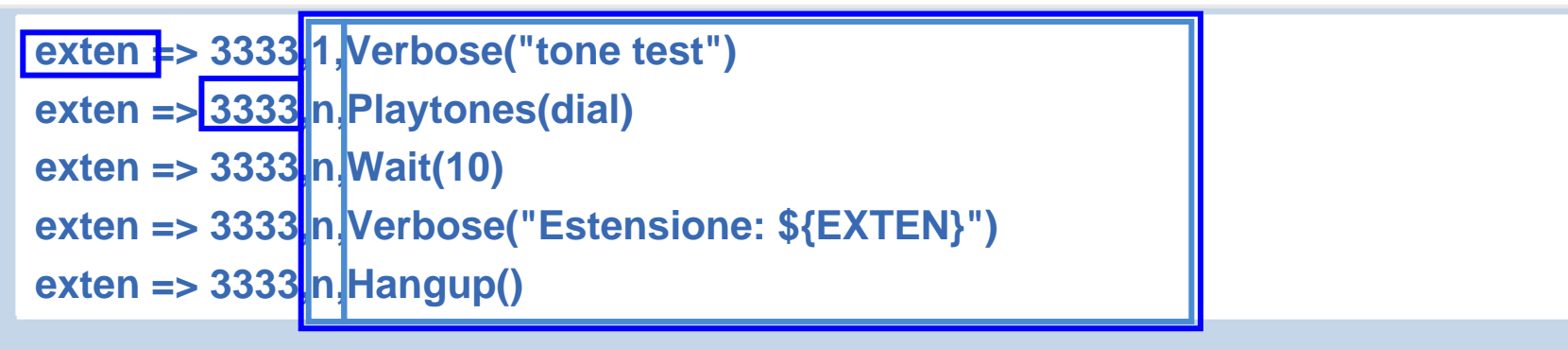

**L'estratto esegue:**

Consortium

- **1. visualizzazione su console di un messaggio: "tone test"**
- **2. al chiamante éinviato il tono di "libero"**
- **3. attesa di 10 secondi**
- **4. visualizzazione su console di un messaggio: "Estensione 3333"**
- **5. chiusura della telefonata**

**Orante Tucceri**

19

### Contesti

consortium

```
Riferimento: file /etc/asterisk/extensions.conf
```

```
[contesto A]
exten => 1,1,Dial(SIP/administrator@${ipaddress},18,A(/tmp/allarme_1))
exten => 1,n,Hangup()
exten => i,1,Hangup()
```
**[contesto B] exten => 1111,1,WaitExten() exten => 2222,1,Playback(\tmp\benvenuto) exten => 2222,n,Hangup()**

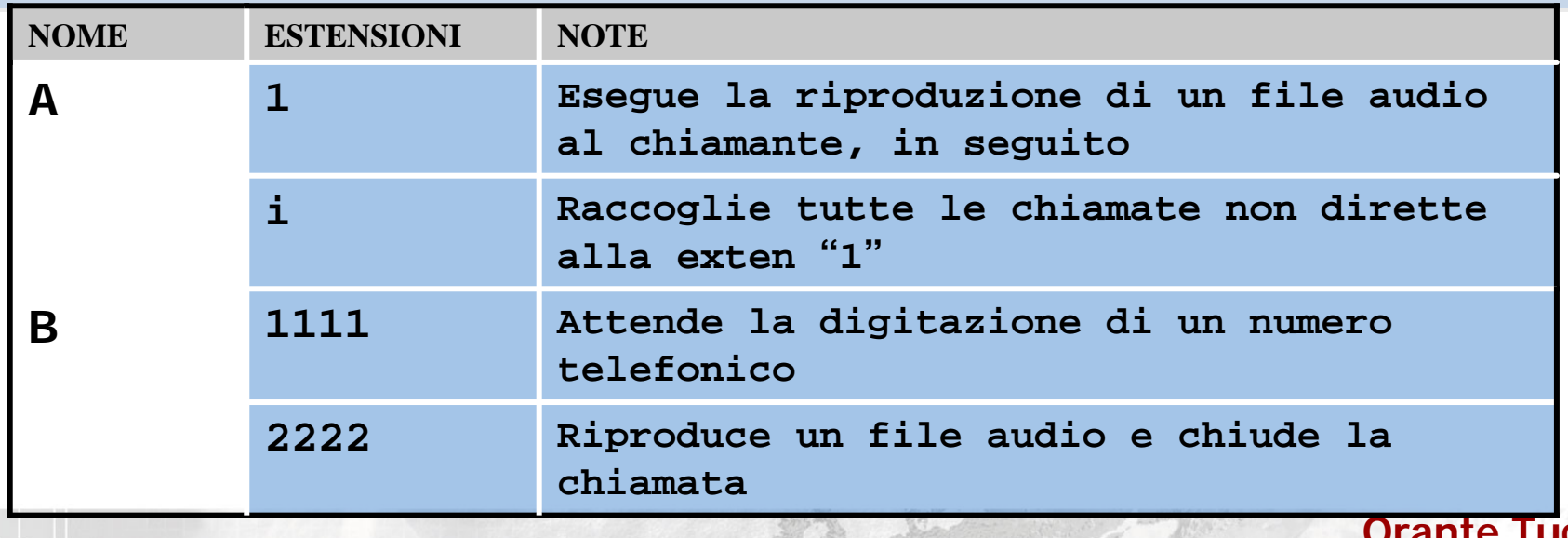

**Orante Tucceri**

20

- **Dei contesti particolari sono le "macro"**
- **Una macro consente di implementare funzionalità riutilizzabili da più contesti o estensioni**

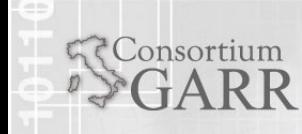

## Inclusioni

Consortium

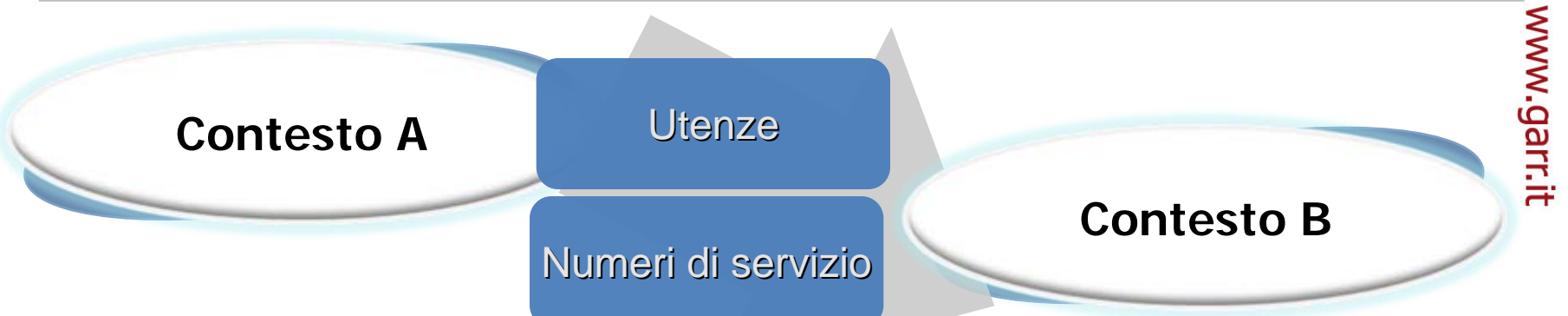

#### **Riferimento: file /etc/asterisk/extensions.conf**

```
[contesto B]
include => contesto Aexten 
=
> 1111,1,WaitExten()
exten 
=
> 2222,1,Playback(\tmp\benvenuto)
exten 
=
> 2222,n,Hangup()
[contesto A]
exten 
=
> 1,1,Playback(\tmp\grazie della segnalazione)
exten 
=
> 1,n,Dial(SIP/administ
rator@${ipaddress},18,A(/tmp/allarme_1))
exten 
=
> 1,n,Hangup()
exten 
=
> i,1,Hangup()
```
**Orante Tucceri**

22

## Variabili ed accesso al database interno **(1/2)**

#### **Il database interno di Asterisk é strutturato in modo gerarchico**

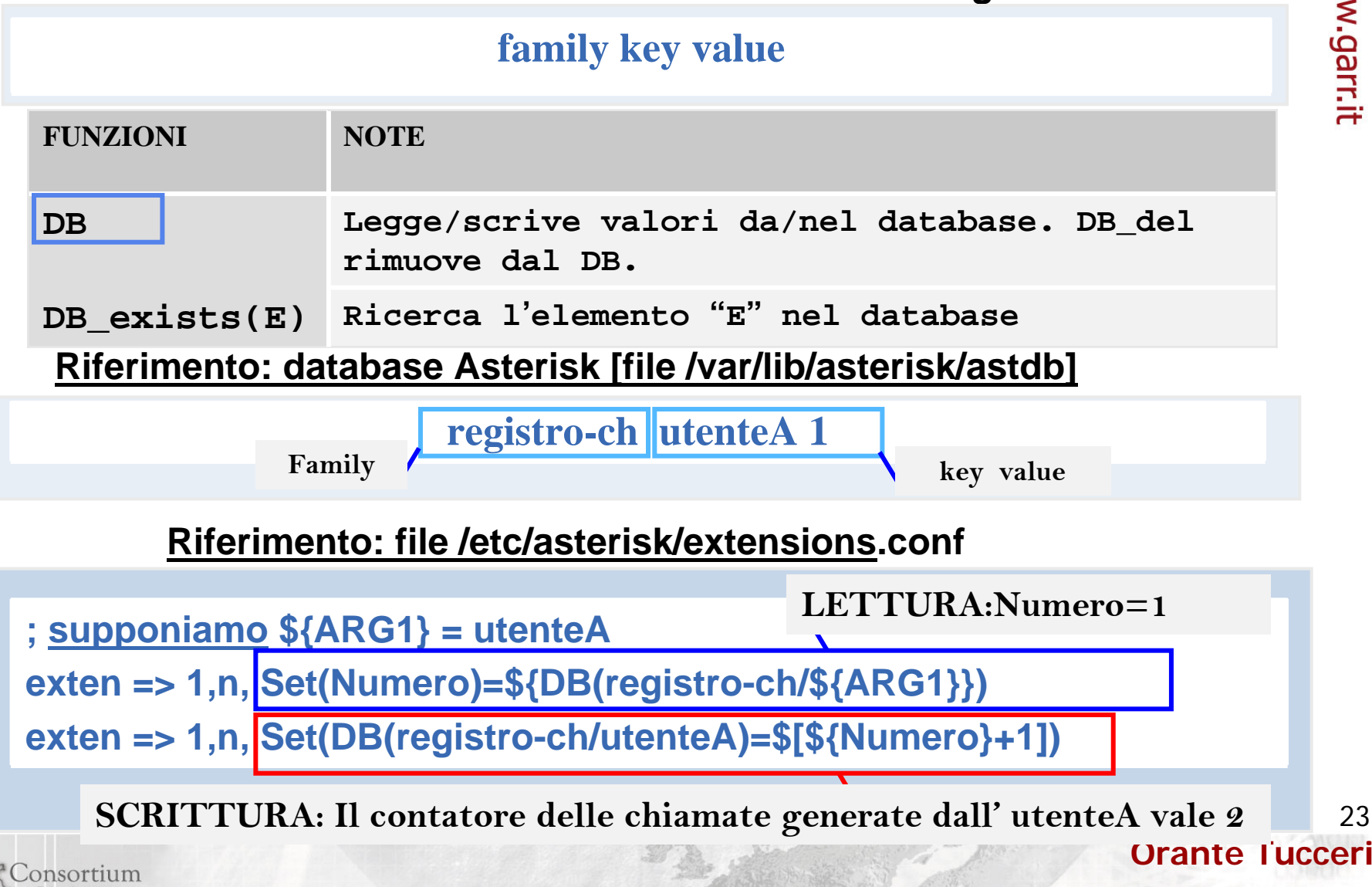

23

## Variabili ed accesso al database interno **(2/2)**

#### **Il database interno di Asterisk é strutturato in modo gerarchico**

#### **family key value**

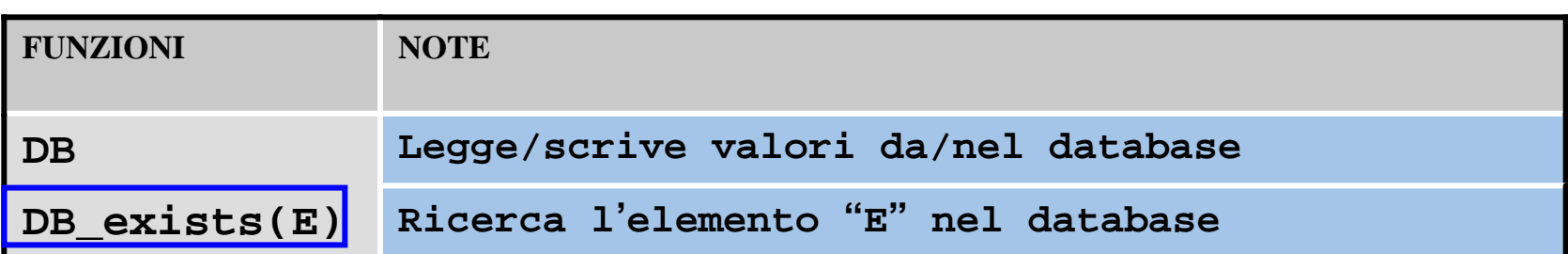

#### **Riferimento: file /etc/asterisk/extensions.conf**

**exten => s,n,Verbose(1|" Password ricevuta \${ARG1}") exten => s,n,GotoIf(\${DB\_EXISTS(Password/\${ARG1})} ?1:2 ) exten => s,n( 1), Set(GLOBAL(Caller)=registrato) exten => s,n, Goto(contestoC,2222,1) Se la password esiste prosegue da "1" altrimenti da exten => s,n( 2), Set(GLOB AL(Caller)=non\_registrato) "2"exten => s,n,Goto(contestoD,1111,1)**  24**Orante Tucceri**Consortium

### Gestione delle chiamate

**Il trattamento della chiamata dipende da:**

- **Dal contesto al quale il chiamante appartiene**
- **Dai contesti inclusi da questo** ⊕.
- **Dal numero chiamato** ⊕

#### **Ogni utente:**

- **È associato ad un contesto**
- **Eredita tutte le funzioni definite a livello globale**
- **Eredita tutte le funzioni del contesto di appartenenza**
- **Può chiamare gli utenti appartenenti al contesto di**  ⊕. **afferenza ed a quelli inclusi da questo**

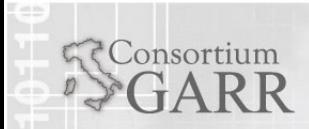

www.garr.it

**Orante Tucceri**

25

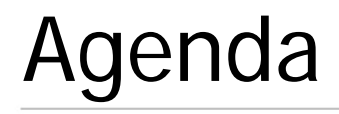

#### **Gestione delle funzioni di accounting**  $+$

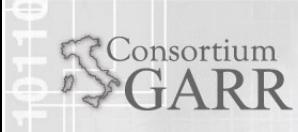

26**Workshop Roma 16.06.2009 Orante Tucceri**

eseguite in due forme

Consortium

Asterisk consente la registrazione dei dettagli relativi alle chiamate

 $\bullet$  Basata su file in forma CSV

"","2542","2522","full-capabilities","2542","Local/2522@incomingcalls-7edb;2","DAHDI/2-1","Dial","DAHDI/g1/2522,30,g","2009-06-09 14:23:25","2009-06-09 14:23:28","2009-06-09 14:23:28",3,0,"ANSWERED","DOCUMENTATION","1244557405.28",  $"$ "

Basata su database

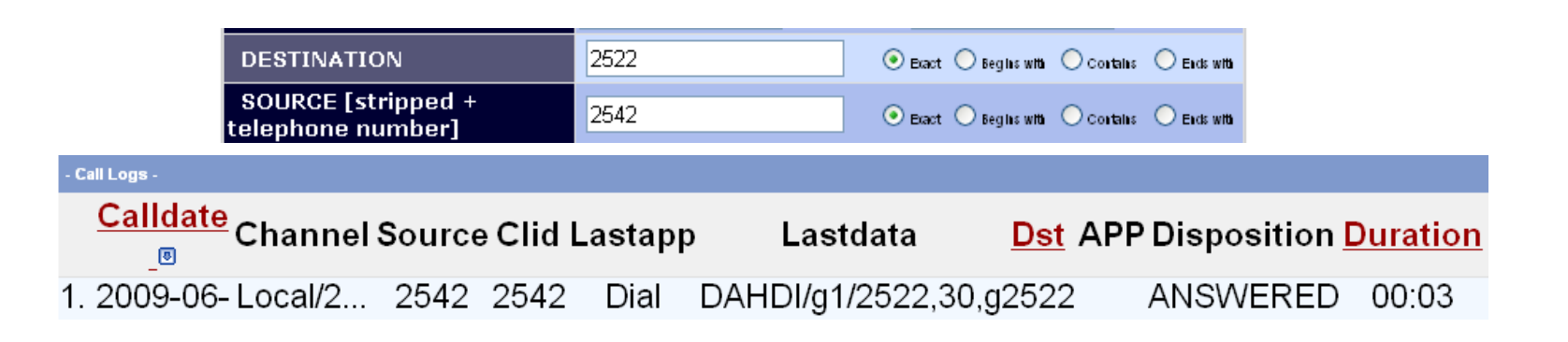

27**Orante Tucceri**

- **L'uso di questa funzione va abilitato sul file cdr\_manager.conf**
- **La forma basata su file CSV é abilitata per default**
- **Quella basata su database richiede:**
	- **la definizione della tabella "cdr" su database**
	- **la definizione di una utenza all'interno del DB con i privilegi di scrittura sulla tabella**
	- **la configurazione del file "cdr\_mysql.conf "**

#### **Riferimento: file /etc/asterisk/cdr\_mysql.conf**

**[global] hostname=localhost ; server hostdtable=cdr ; tabella dedicata password=mypas sword user=myuser**

Consortium

- 
- **bname=asterisk ; nome database**
- 

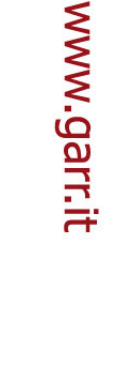

#### **Orante Tucceri**

28

29

**Orante Tucceri**

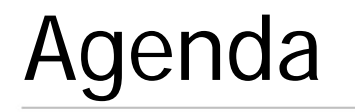

- **Gestione delle connessioni con sistemi esterni che adottano il protocollo "SIP"**
	- **Connessione con sistemi che adottano la tecnologia "ENUM"**
		- **Ruolo dei DNS nel VoIP e funzione ENUMLOOKUP**
		- **Consultazione di alberi VoIP privati in forma di macro**
		- **Gestione della risposta ottenuta dal DNS**
		- **Implementazione di un sistema di "fallback" su rete telefonica**
	- **Definizione di un meccanismo di riconoscimento della componente "domain" nei contatti VoIP e gestione della chiamata**

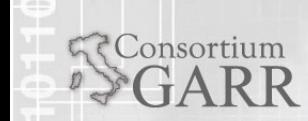

## www.garr.it

## Ruolo dei DNS nel VoIP **(1/2)**

- **L'uso dei DNS é legato ad esigenze di memorizzazione e consultazione con garanzia di disponibilità**
	- **I server VoIP hanno bisogno di stabilire a quali domini appartengono i contatti telefonici chiamati**
	- **Poichè i domini VoIP sono molteplici é impensabile definire in ogni dominio tutti i numeri possibili**
	- **La incompatibilità dei contatti VoIP mnemonici con le tastiere non alfanumeriche é stata risolta associandoli a numeri telefonici nel formato tradizionale inseriti in appositi campi dei DNS**

**Per raggiungere altri contatti, ci si serve dei DNS** 

onsortium

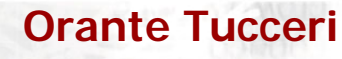

30

## Ruolo dei DNS nel VoIP **(2/2)**

- Nelle slide seguenti sarà illustrato il modo in cui configurare Asterisk per consultare il DNS
- La gestione della risposta ottenuta prevede il fallback su rete telefonica pubblica nel caso in cui il numero telefonico
- Il server Asterisk interroga il DNS fornendo il numero telefonico della persona chiamata
- ◆ Il DNS può rispondere con il contatto VoIP associato
- Se il contatto VoIP chiamato può essere raggiunto la chiamata termina nel dominio VoIP
- In caso di problemi (utente non registrato presso il proprio server o che non risponde) la chiamata é automaticamente gestita tramite rete telefonica tradizionale

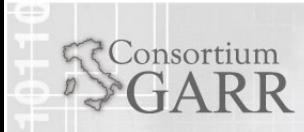

31

## Funzione "ENUMLOOKUP"

**Riferimento: file /etc/asterisk/extensions.conf**

#### **ENUMLOOKUP**

**(number[,Method-type[,options[,record#[,zone-suffix]]]])**

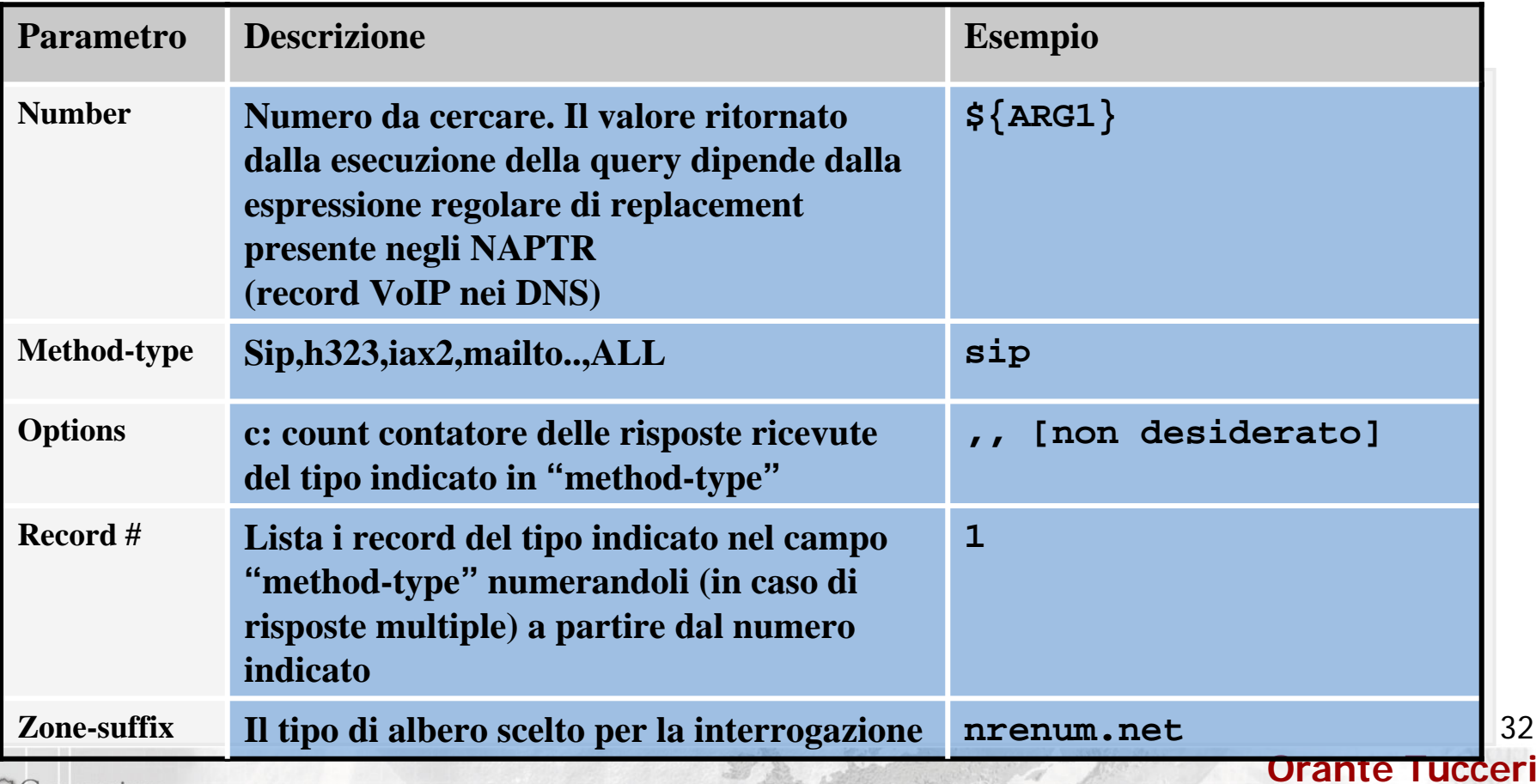

32

## www.garr.it

## Consultazione di alberi VoIP privati

#### **Riferimento: file /etc/asterisk/extensions.conf**

```
[macr
o-checkenum]
exten => s,n,Set(Sipuri=${ENUMLOOKUP(${ARG1},sip,,1,nrenum.net)}) 
exten => s,n,GotoIf($["${Sipuri}" != ""]?toexit)
exten => s,n,Set(Sipuri=${ENUMLOOKUP(${ARG1},sip,,1,freenum.org)})
exten => s,n,GotoIf($["${Sipuri}" != ""]?toexit)
exten => s,n(toexit),MacroExit()
```
**L'estratto consente di interrogare due alberi DNS privati "NRENUM e FRE ENUM" cercando il contatto SIP associato all'argomen to "A R G1" e memorizzare il risultato o ttenuto nella variabile "Sipuri"**

**Dal DNS é necessario individuare il contatt o VoIP ed il server associati al numero chiamato**

La consultazione é interrotta dalla funzione MacroExit eseguita nel caso di:

- **1. Risposta non "nulla" dal DNS**
- **2. Risposta non ind ivid uata**

consortium

33

## Gestione della risposta ottenuta dal DNS **(1/2)**

**Riferimento: file /etc/asterisk/extensions.conf**

Consortium

```
[contesto_voip]
exten =>_+.,1,Macro(checkenum,${EXTEN})
exten => _+.,n,Macro(mydial,${Sipuri},${EXTEN})
exten => _+.,n,Hangup()
```

```
[macro-mydial] ;ARG1=${Sipuri}, exten 
exten => s,n,Dial(SIP/${ARG1},20)
exten => s,n,GotoIf($[${DIALSTATUS}=NOANSWE
R|${DIALSTATUS}= 
CHANUNAVAIL]?fault:bye)
exten => s,n(fault),Dial(DA
H
DI/1/
0${
A
R
G
2})
ext
en 
=> 
s,n(bye),Hangup()
```
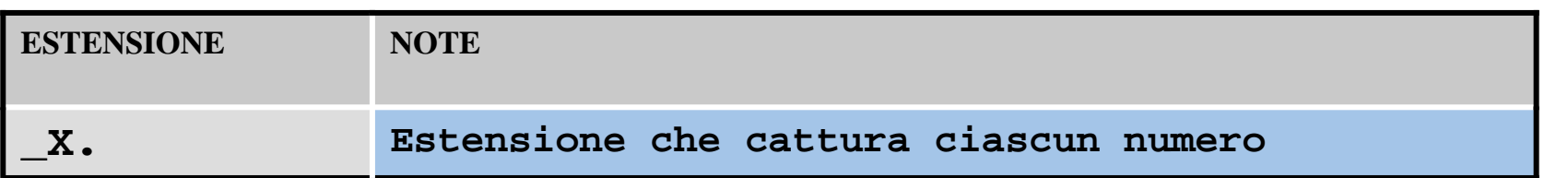

34

www.garr.it

## Riconoscimento componente domain **(1/2)** www.garr.it

**Riferimento: file /etc/asterisk/extensions.conf**

**exten => \_+.,n,GotoIf(\$[\${EXISTS(\${SIPDOMAIN})}]?testseasterisk:test) exten => \_+.,n(testseasterisk),Set(GLOBAL(testSIPdomain)=\$["\${SIPDOMAIN}" = "\${Asterisk\_IP}"||" \${SIPDOMAIN}" = " \${Asterisk\_name}"]) exten => \_+.,n,GotoIf(\$["\${testSI Pdomain}"!="0"]?test:uri) exten => \_+.,n(test),Macro(check\_enum, \${EXTEN}) exten => \_+.,n,Macro(mydial,\${Si puri}) exten => \_+.,n(uri),Macro(uridial,\${EXTEN}@\${SIPDOMAIN}) [macro-uridial] exten => s,1,Verbose(1|"arg1"\${ARG1},"arg2" \${ARG2} dominio \${SIPDOMAIN}); exten => s,n,Dial(SIP/\${ARG1},120,r) exten => s,n,Hangup()**

**L'estratto:**

Consortium

**1. controlla la presenza di una componente "domain" nel contatto** 

- **2. controlla se questa corrisponde al server name o server's IP**
- **3. in caso negativo "inoltra la chiamata" al dominio esterno**

35**Orante Tucceri** 

#### **Servizi avanzati**

- **Conference**
- **IVR**
- **Rilevazione delle condizioni orarie**
- **Call forwarding**
- **Rubrica telefonica con ricerca del nominativo e presentazione di contatti multipli**
- **Call pick-up**
- **FAX**

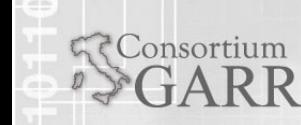

**Orante Tucceri**

36
- La conference consente di condividere audio tra più partecipanti
- In Asterisk non é possibile creare stanze di conferenza dinamiche
- Le stanze vanno pianificate e predisposte nei file di configurazione
- Le stanze vanno configurate nel sistema eventualmente con PIN di accesso definiendo anche un numero nel dialplan che ne consente l'accesso

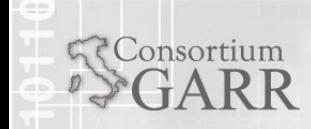

# "Conferenza" **(2/3)**

- L'accesso alla stanza di conferenza è stato configurato per essere ristretto solo ad utenti dotati di PIN
- **Digitato il codice, l'utente riceve:** 
	- la notifica audio del numero di partecipanti attualmente collegati
	- l'annuncio è seguito dalla riproduzione di musica di attesa nel caso di presenza unica
- L'ingresso di partecipanti è preceduto da un annuncio
- La musica di attesa è riavviata nel caso di uscita di tutti i partecipanti tranne uno.
- $\bullet$  Premendo il tasto # è possibile uscire dalla conferenza
- L'accesso alla conferenza è possibile anche a utenti aventi account VoIP presso domini diversi da voipgw1.dir.garr.it, chiamando il contatto +390649623099.
- La attivazione del servizio richede la configurazione di due file: "meetme.conf" ed il "dialplan"

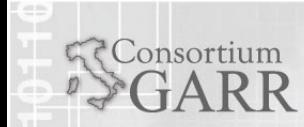

**Orante Tucceri** 

**Workshop Roma 16.06.2009**

### "Conferenza" **(3/3)**

#### **Riferimento: file /etc/asterisk/extensions.conf**

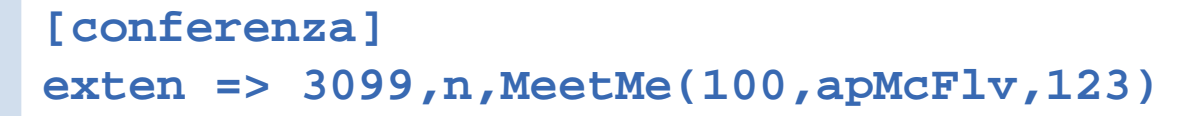

**Opzioni di gestione**

#### **Riferimento: file /etc/asterisk/meetme.conf**

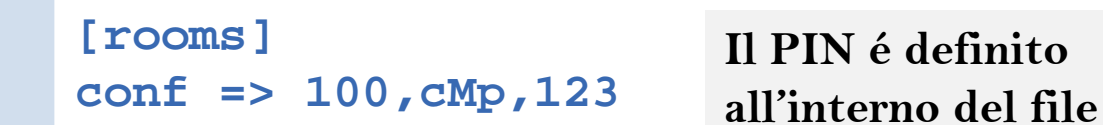

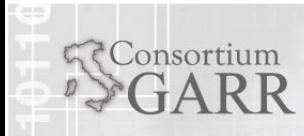

**Orante Tucceri**

39

- Il servizio consente di ricercare un numero telefonico da una rubrica
- In ambito del progetto é stato implementato tramite digitazione prime tre lettere del cognome della persona cercata da tastiera telefonica
- Asterisk presenta le alternative disponibili ed invita in (forma audio) alla digitazione della alternativa desiderata
- Nel dialplan va disposta una estensione dedicata all'accesso a tale servizio

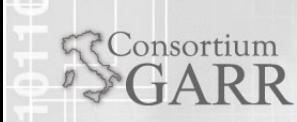

**Orante Tucceri** 

# "Rubrica telefonica" **(2/2)**

- Il servizio consente di chiamare un utente interno fornendo le prime tre lettere del cognome della persona cercata utilizzando la tastiera del telefono
- Nel caso ci fossero più alternative, il chiamante può digitare:
	- **X** "1" per confermare quella corrente
	- **\*** "\* " per procedere alla successiva.

#### **Riferimento: file /etc/asterisk/extensions.conf**

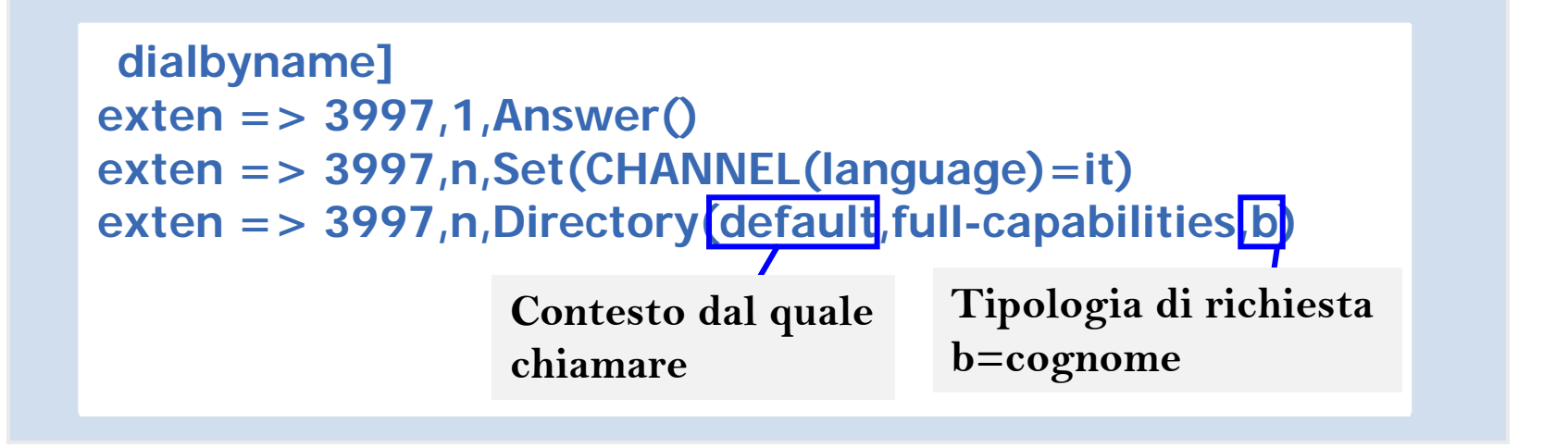

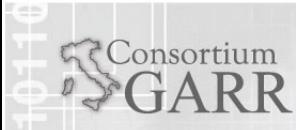

**Workshop Roma 16.06.2009**

- Il servizio consente di presentare al chiamante un menù di servizi selezionabili da tastiera telefonica
- Sulla base della selezione eseguita il server esegue la connessione al servizio associato
- L'IVR richiede la presenza nel dialplan di un numero dal quale accedere al menù di servizi

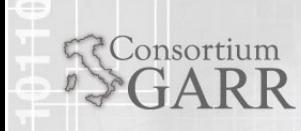

### "IVR" (Interactive voice response) **(2/3)**

consortium

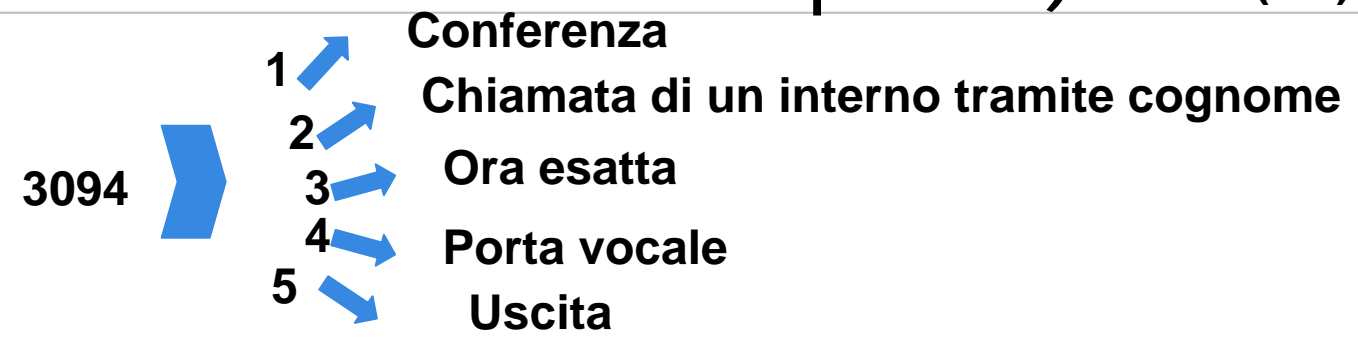

**Riferimento: file /etc/asterisk/extensions.conf**

```
exten => 3094,1,Set(CHANNEL(language)=it)
exten => 3094,n,Background("beep")
exten => 3094,n,Background(/root/suoniIVR/it/presentazione_scelte)
exten => 3094,n,Verbose(1|"IVR menu SERVIZI AST)
exten => 3094,n,WaitExten()
;CONFERENZA
exten => 1,1,Goto(conferenza,3099,1)
; altre 
scelteEstensione di 
                               attesa selezioneSub Menu
```
43

**Orante Tucceri** 

# "IVR" (Interactive voice response) **(3/3)**

- **Il servizio consente la gestione automatizzata della chiamata**
- **Al chiamato é presentato in forma audio un menù di scelte interattive**
- **In funzione della selezione eseguita, la gestione prosegue erogando il servizio ad essa associato**

#### **Riferimento: file /etc/asterisk/extensions.conf**

```
;Directory
exten => 2,1,Goto(dialbyname,3097,1)
;IVR
exten => 3,1,SayUnixTime()
;PORTA VOCALE
exten => 4,1,Goto(VoiceMail,2,1)
; uscita
exten => 5,1,Background("auth-thankyou")
exten => 5,n,Hangup()
exten => t,1,Goto(
3094,1) ; in caso di timeout
```
**Orante Tucceri** 

44

## Controllo sull'orario della chiamata

#### **Riferimento: file /etc/asterisk/extensions.conf**

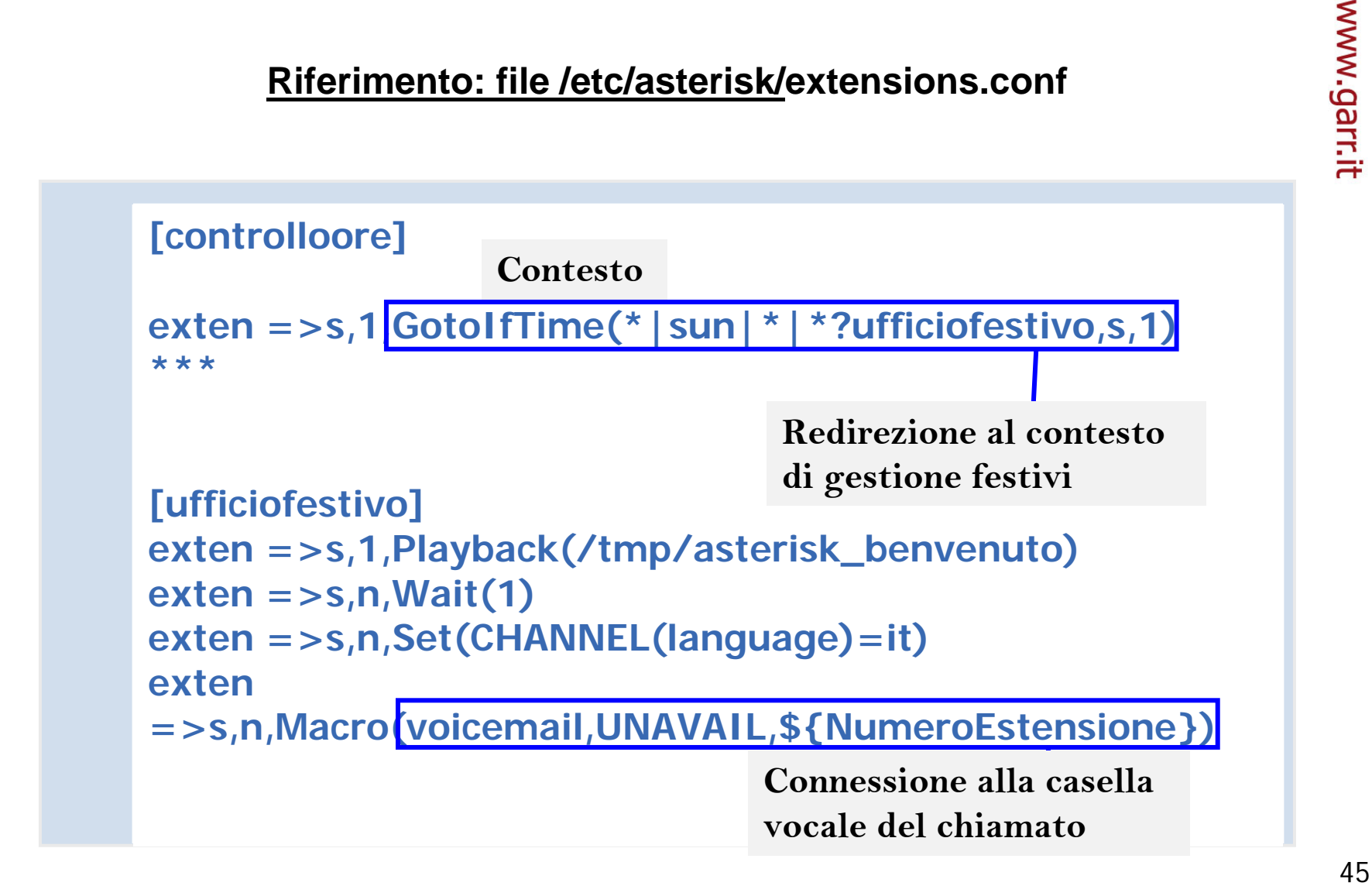

**Workshop Roma 16.06.2009**

**Orante Tucceri** 

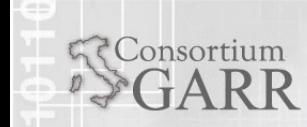

### "Voicemail" **(1/3)**

- **Il servizio fornisce caselle di segreteria telefonica alle utenze sia VoIP che legacy interne**
- **La redirezione verso il servizio Voicemail é utile nel caso di:**
	- **Chiamato non raggiungibile**
	- **Chiamato che non risponde**
	- **XII chiamato lascia squillare il suo telefono**
	- **Il chiamato preme il tasto "Reject" presente nei telefoni VoIP**
	- **La chiamata perviene al server Asterisk in orari notturni o/e giorni festivi**
- **La attivazione selettiva del servizio per pochi utenti richiede la implementazione di configurazioni basate sul numero chiamato es con pattern e controlli sulla base del destinatario della telefonata**

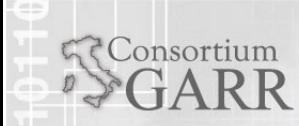

46

**Orante Tucceri** 

www.garr.it

### "Voicemail" **(2/3)**

www.garr.it

#### **RIFERIMENTO /etc/asterisk/extensions.conf**

```
exten 
=
> 3555,1, Dial(
SIP/3555,kK)
```
**Exten =>** 

**3555,n,GotoIf( \$[\${DIALSTATUS}=NOANSWER|\${DIALSTATUS}=BUSY]?voice 2mail:bye)**

**exten = > 3555,n(voice2mail),Voicemail(b\${vmbox}@default)**

**exten = > 3555,n(bye),Hangup() Se l'utente non risponde o é impegnato in altra conversazione, parte il servizio che notifica il busy: "b" e collega la chiamata alla casella vocale del chiamato ["valore di \$ vmbox"] accedendo al contesto "default" nel file voicemail.conf**

#### **RIFERIMENTO /etc/asterisk/voicemail.conf**

```
[default]
3555 => 1111,
Orante 
  Tucceri,orante.tucceri@garr.it,,tz=european|attach=yes|saycid=yes
```
Acceduto il file voicemail.conf, Asterisk cerca all'interno del contesto default, il **valore vmbox, quindi legge l'indirizzo email e compone la mail con in attachment, l'audio registrato dal chiamante.**

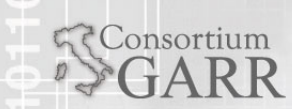

47

**Orante Tucceri** 

### "Voicemail" **(3/3)**

Consortium

- **Il servizio di consultazione da telefono VoIP o da interno legacy é sonfigurabile in due forme "autenticabili" in base a PIn numerico a quattro cifre :**
	- **una basata sulla richiesta del numero di casella vocale e del PIN**
	- **una basata sul riconoscimento automatico della casella da accedere sulla base del CallerID e sulla digitazione del solo PIN**

#### **RIFERIMENTI:/etc/asterisk/extensions.conf**

```
[VoiceMail]
exten => 2,1,Set(CHANNEL(language)=it)
exten 
=
> 2,n,Set(NUMERO=${DB(extensions/${numero})})
exten =>2,n,Background(/root/applicativiAsterisk/Suoni/SUONIDIALP 
LAN/voicemail)
exten 
=
> 2,n,VoicemailMain(${NUMERO}@from-SER)
exten 
=
> 2,n,Hangup
```
**Digitando 2 si accede ai messaggi salvati per ascoltarli, cancellarli, inoltrarli ad altri interni**

**Orante Tucceri** 

48

- Un utente Asterisk ha la possibilità di generare una chiamata e di metterla in attesa
- Appena la chiamata è instaurata, una delle due parti (chiamante o chiamato) possono digitare la combinazione "#700"
- L'altra parte è messa in attesa
- Il sistema Asterisk genera una notifica audio comunicante il numero sul quale la chiamata è stata parcheggiata

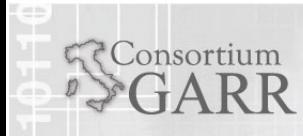

**Orante Tucceri** 

49

- La chiamata a questo punto può essere ripresa da qualsiasi utente
- E' sufficiente conoscere il numero sul quale la chiamata è parcheggiata
- L'utente che ha attivato il servizio può generare nuove chiamate

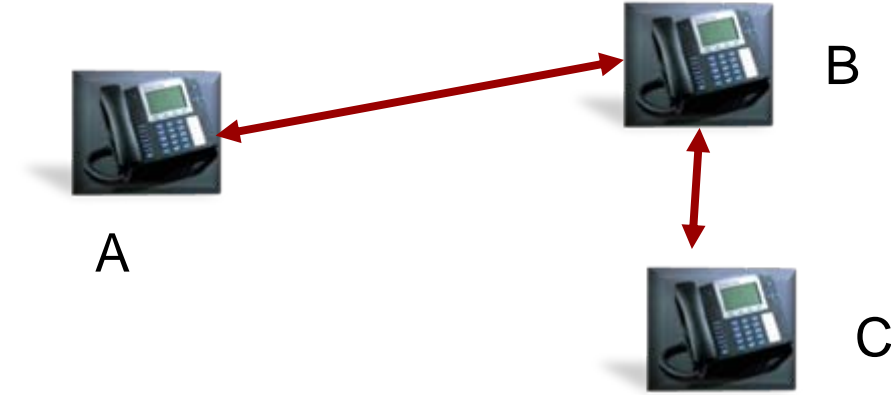

•"A" mette la chiamata in pausa

Consortium

- •Notifica via audio a "C" il codice da cui "C" può prelevare la chiamata
- •"C" digita il codice e preleva la chiamata con "B"

**Orante Tucceri**

50

# "Call parking" **(3/3)**

Consortium

**Riferimento: file /etc/asterisk/features.conf**

```
[general]
parkext => 700
parkpos => 701-720
context => full-capabilities
```
**Digitan do "#700" da una chiamata attiva, si accede al servizio Con riferimento alla "Dial", il chiaman te (K) o il chiamato (k) possono accedere al servizio** 

#### **Riferimento: file /etc/asterisk/extensions.conf**

```
[contesto_A]
Include => parkedcalls
exten => 3333,1,Dial(SIP/user@domain,kK
)
```
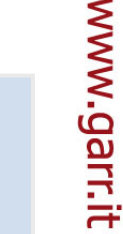

**Orante Tucceri** 

51

- **Il servizio consente di associare al proprio contatto VoIP un nuovo numero**
- **Un utente deve telefonare al numero "\*21" seguito dal nuovo numero su cui trasferire le chiamate**
- **Le chiamate entranti saranno deviate sul numero comunicato**
- **La deviazione può essere implementata anche verso cellulari tramite estensioni visibili solo a pochi utenti**
- **In questo modo è possibile ricevere in mobilità**

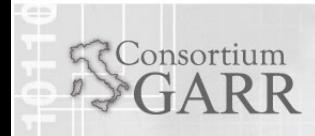

www.garr.it

52

# "Call forwarding" **(2/2)**

#### **RIFERIMENTI /etc/asterisk/extensions.conf**

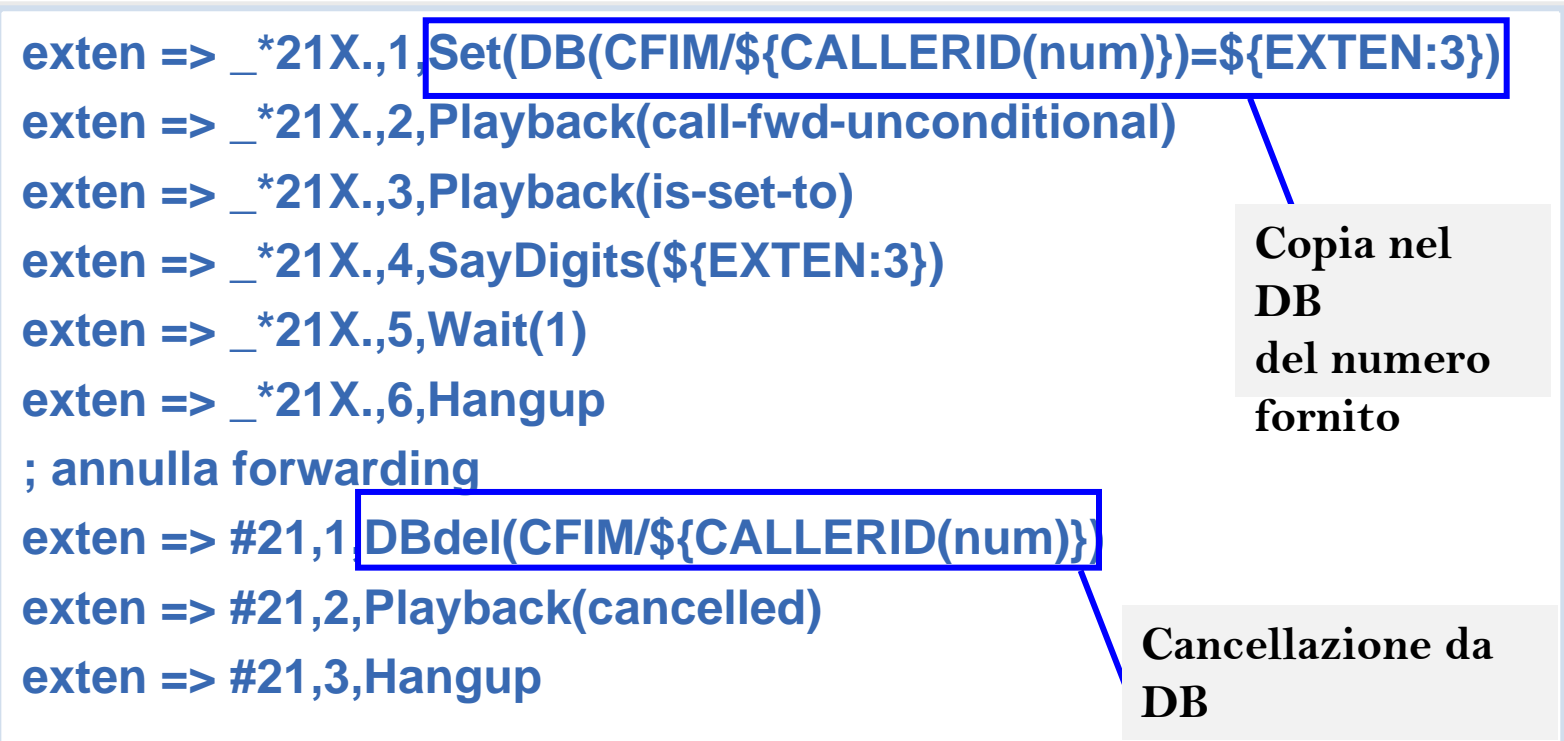

**Il forwarding consiste quindi nella scrittura all'interno del DB interno ad Asterisk, di un nuovo contatto telefonico.**

**Il contatto va chiamato al posto di quello originariamen te associato allo user**

**Workshop Roma 16.06.2009 Orante Tucceri La Dial() va preceduta dal controllo della eventuale presenza di "redirezioni"**

- **Il servizio consente di definire gruppi di utenti che possono rispondere alle chiamate entranti su un telefono di servizio**
- **Le chiamate possono essere prelevate da qualsiasi utente del gruppo e dal proprio account**
- **Il servizio consente la risposta solo ad utenti associati allo stesso gruppo**

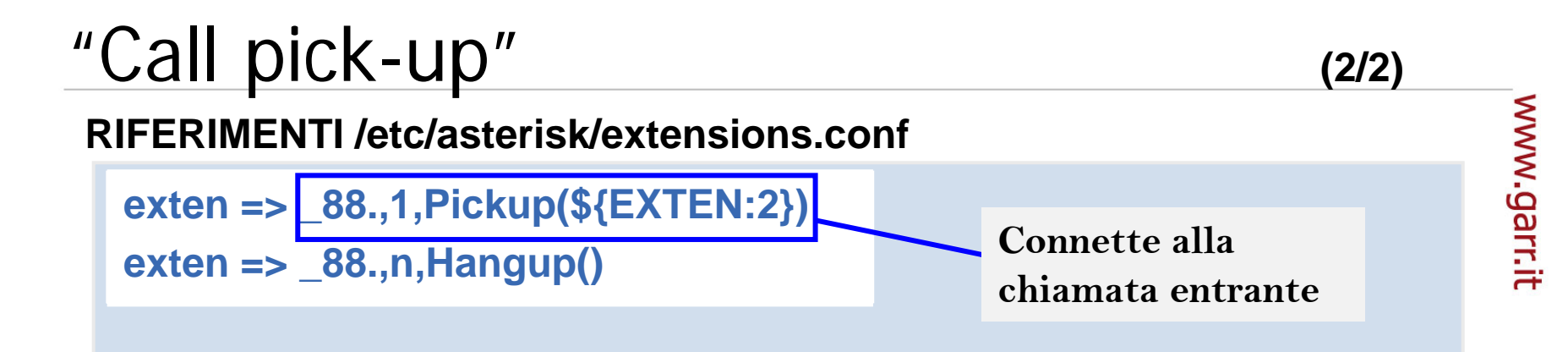

#### **RIFERIMENTI /etc/asterisk/sip.conf**

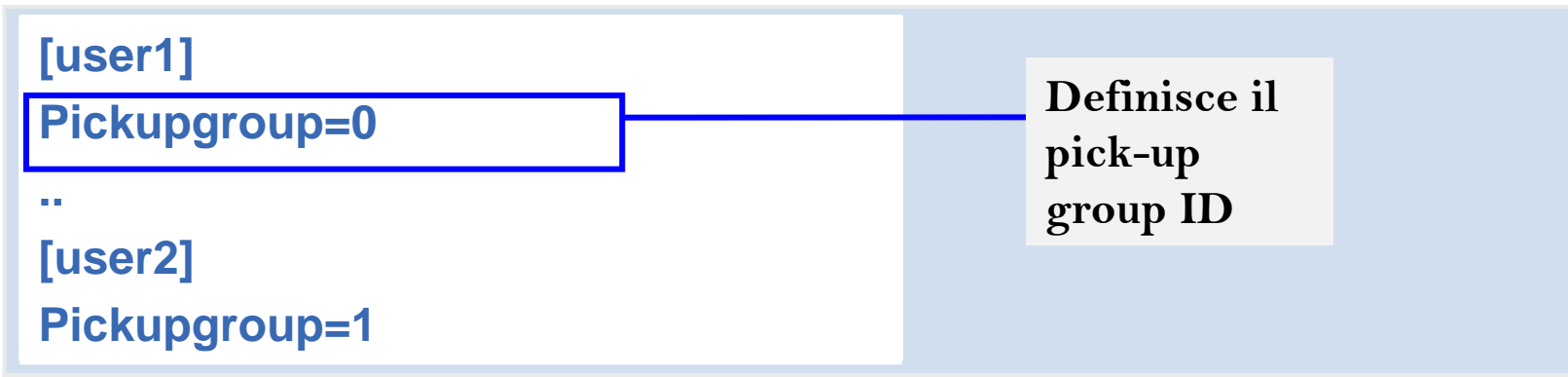

**Membri del lo stesso pi c k-up group possono rispondere alle chiamate entranti**

**I pick -up group sono distinti e chi usi [non esiste la possibi l ità di rispondere alle chiamate entranti se non si appartiene allo stesso gruppo]**

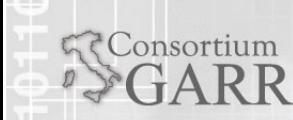

55

**Orante Tucceri** 

- **Asterisk dispone di una funzione di rilevazione di FAX entranti da rete telefonica**
- www.garr.it **Esistono dei tool software interfacciabili ad Asterisk che gestiscono la conversione di FAX to mail**

#### **RIFERIMENTI /etc/asterisk/extensions.conf**

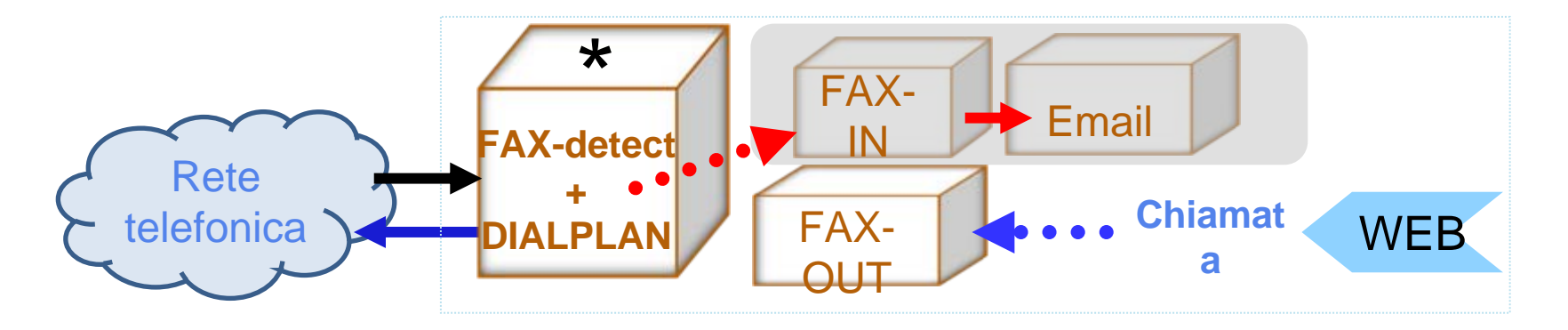

56**FAX IN e FAXOUT includono una sezione con la quale si interfacciano ad Asterisk ed una verso client di posta o pagine web**

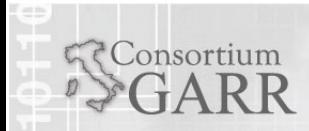

56

**Orante Tucceri**

### "FAX" **(2/2)**

- **La configurazione del file FaxDispatch presente nel pacchetto Hylafax+IAXmodem (adottato nel progetto) consente la associazione interno-email\_address**
- **Tramite pagina WEB é possibile eseguire upload di file pdf o tiff**
- **I file sono inviati come FAX uscenti da Asterisk tramite connessione alla rete telefonica**
- **In ingresso é possible ricevere FAX sul numero VoIP "3XXX" associato agli interni legacy della Direzione GARR; la FAX-Detect rileva che si tratta di un Fax e la chiamata passa a FAX-IN**
- **La distinzione IN/OUT é eseguita dalla definizione di due account con i quali i moduli IAX-IN ed IAX-OUT sono interfacciati ad Asterisk I FAX sono automaticamente convertiti in Email**

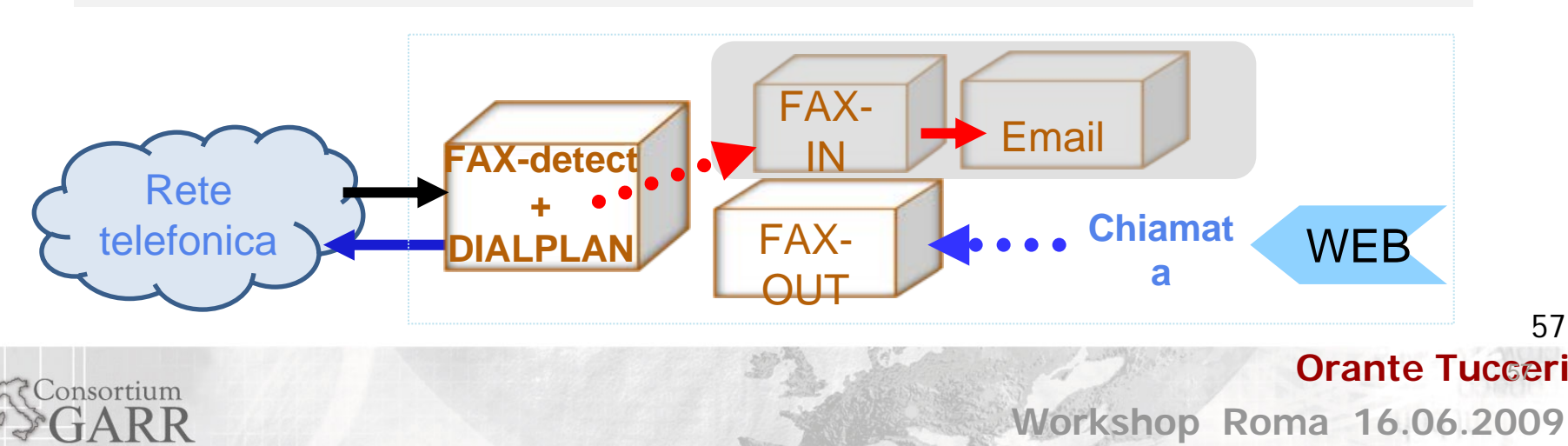

### **Architetture studiate**

- **Asterisk e SER in forma di domini autonomi**
- **Asterisk e SER in forma di domini integrati**
- **Asterisk come dominio unico**
- **Interconnessione a VCONF**

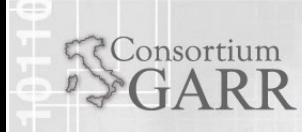

**Workshop Roma 16.06.2009 Orante Tucceri**

### Asterisk e SER in forma di domini "autonomi"

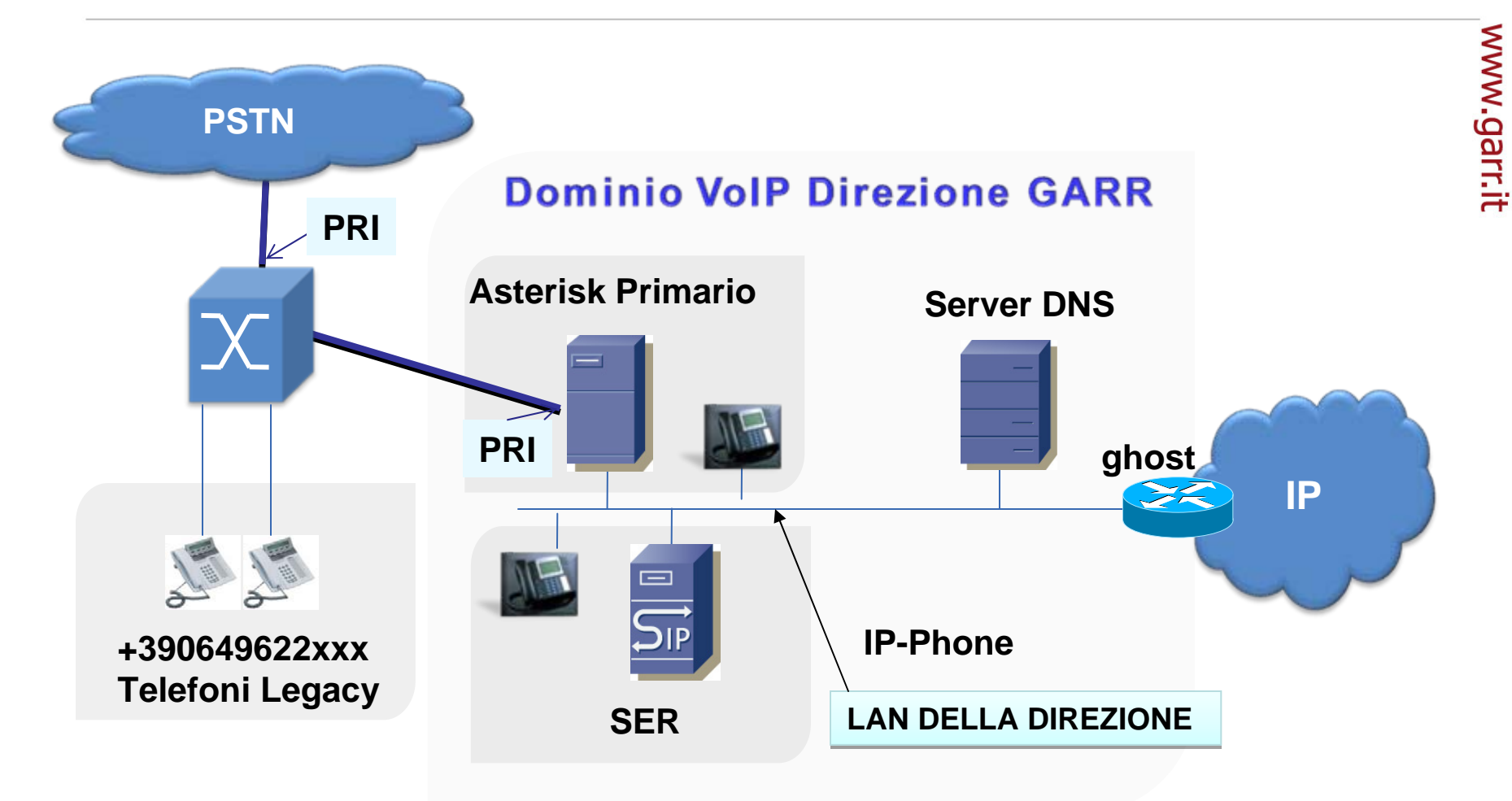

<sup>9</sup>**L'architettura di riferimento per i test ha avuto l'obiettivo di sperimentare le potenzialità** 59**dei sistemiOrante Tucceri**Consortium **Workshop Roma 16.06.2009**

### Piano di numerazione

**In fase di test sono stati sperimentati due domini (Asterisk, SER)**

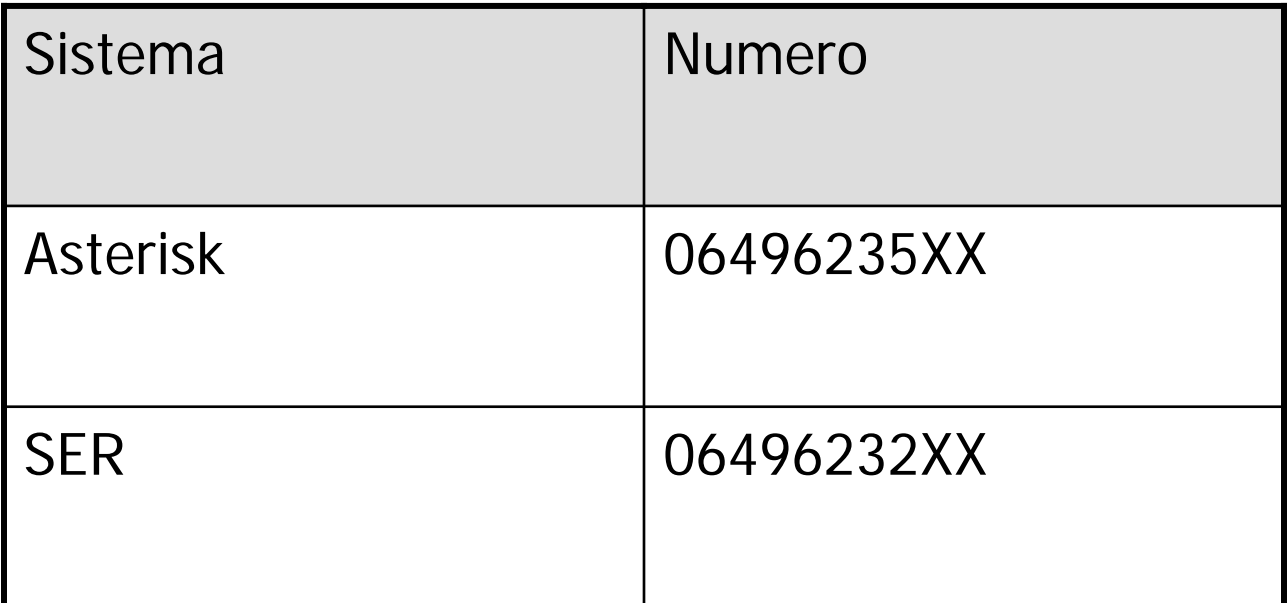

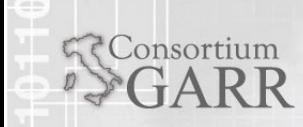

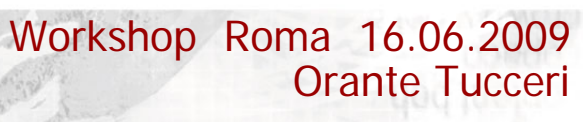

www.garr.it

### Asterisk e SER in forma di domini "integrati" **(1/2)**

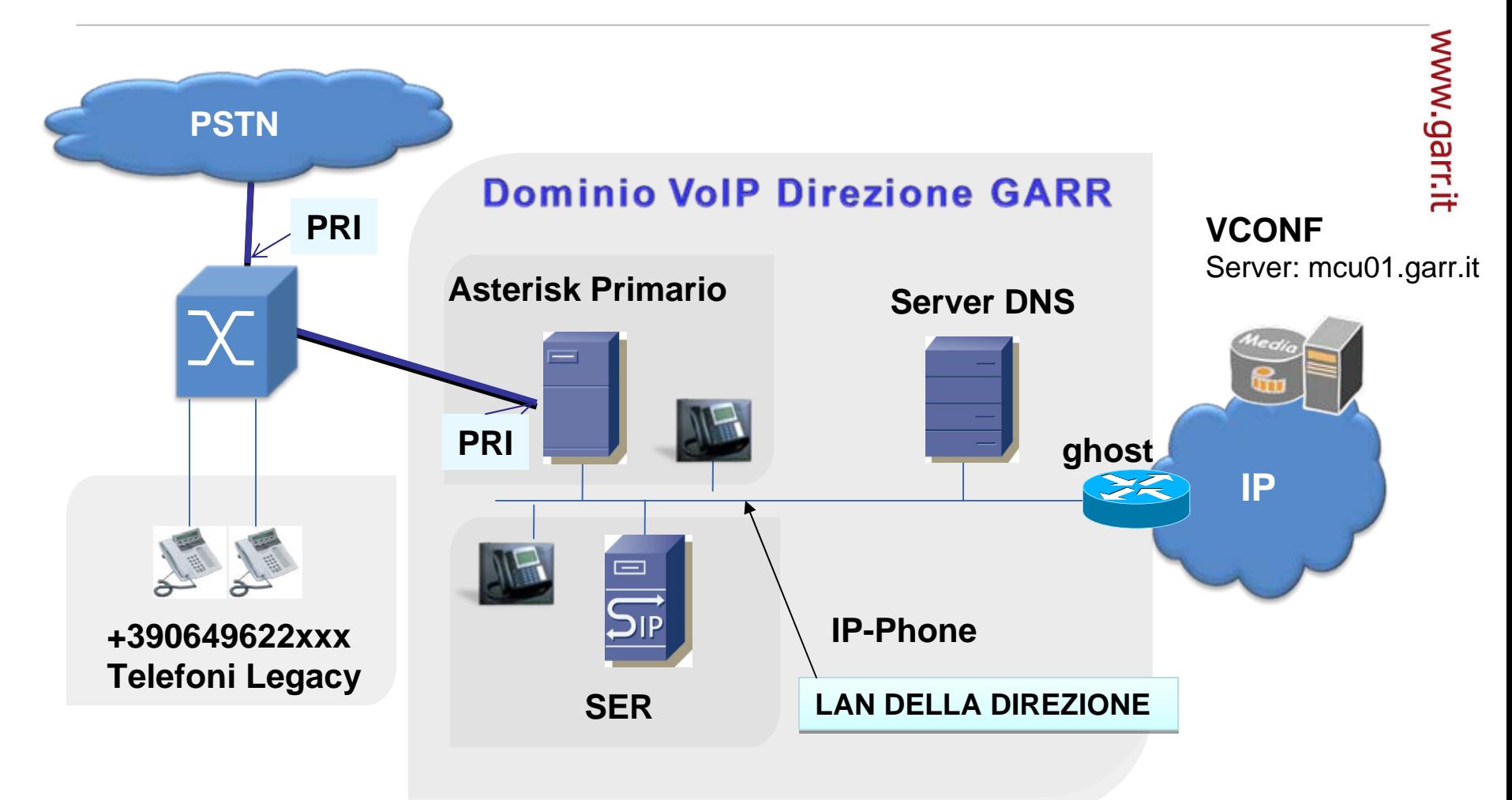

9 **Il server Asterisk eroga servizi agli utenti afferenti al suo dominio ed é responsabile della erogazione dei servizi avanzati per il dominio SER**

'Consortium

**Orante Tucceri**

61

www.garr.it

62

- Il sistema SER é stato registrato presso il server Asterisk in modo da consentire la erogazione dei servizi avganzati configurati anche ad utenti afferenti al dominio SER
- E' stato sufficiente definire un account simile a quello presente per gli altri utenti del dominio Asterisk
- Al server é stato associato uno specifico contesto
- Il contesto dedicato al SER é stato organizzato nel dialplan in modo da associare le chiamate entranti dal SER ai profili di utenze definiti nell'IP-PBX Asterisk

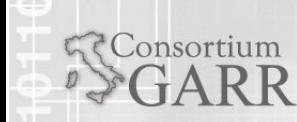

**Workshop Roma 16.06.2009 Orante Tucceri** 

63

**Orante Tucceri** 

- Il sistema SER é stato registrato presso il server Asterisk in modo da consentire la erogazione dei servizi avganzati configurati anche ad utenti afferenti al dominio SER
- E' stato sufficiente definire un account simile a quello presente per gli altri utenti del dominio Asterisk
- Al server é stato associato uno specifico contesto
- Il contesto dedicato al SER é stato organizzato nel dialplan in modo da associare le chiamate entranti dal SER ai profili di utenze definiti nell'IP-PBX Asterisk

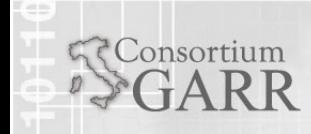

### Asterisk come domino unico **(1/2)**

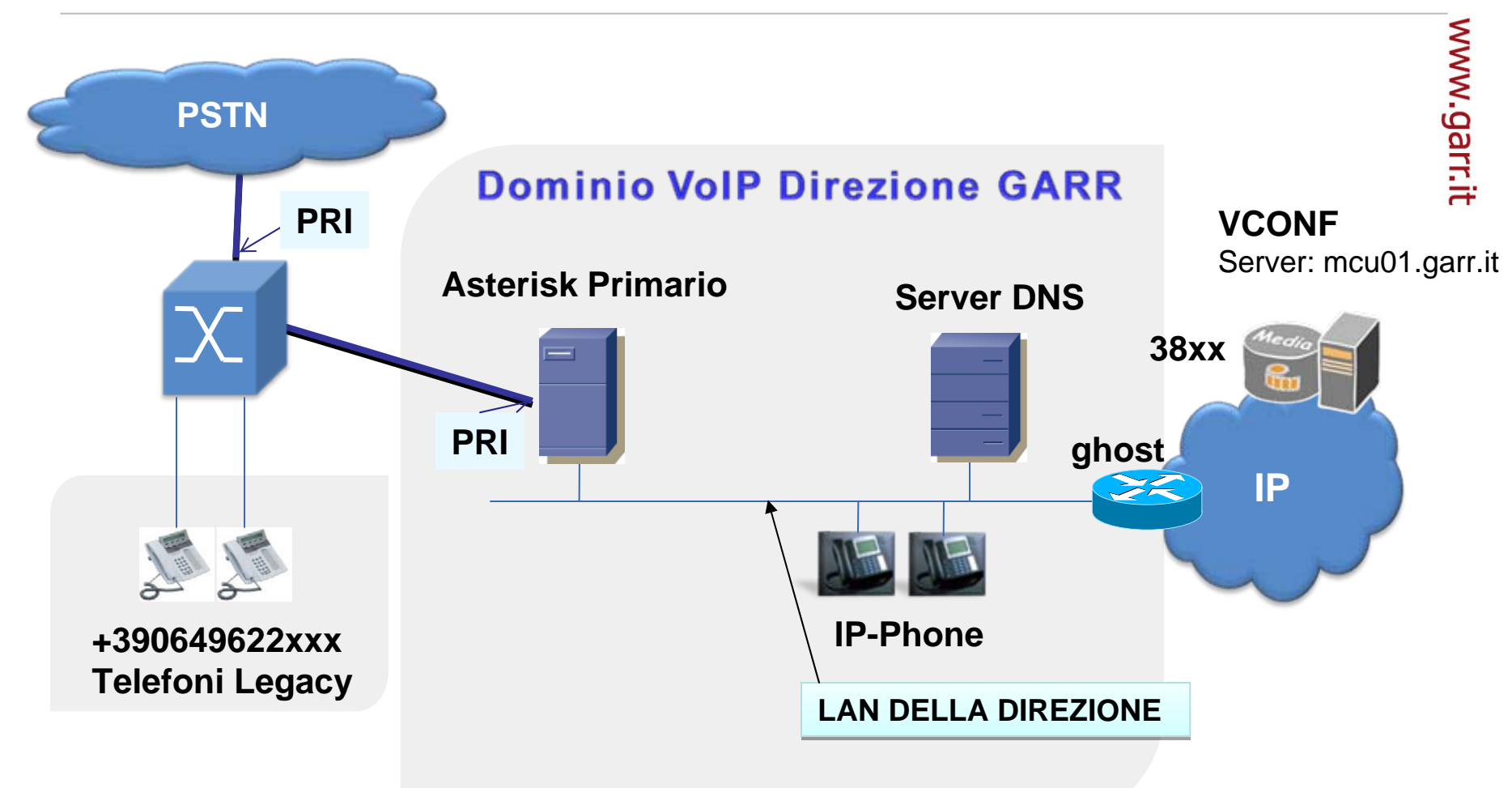

9 **Gli utenti sono registrati presso il sever Asterisk**

Consortium

**Orante Tucceri**

64

- Gli utenti IP sono registrati presso il server Asterisk
- Per le utenze legacy é possibile generare telefonate verso numeri VoIP registrati su "nrenum.net" tramite Asterisk
- Il blocco di numerazione relativo agli interni legacy, registrato nell'albero DNS "nrenum.net" ne consente la raggiungibilità anche dal mondo VoIP

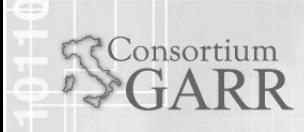

### VCONF

- Gli utenti IP, legacy interni o esterni hanno la possibilità di accedere alle stanze di conferenza del servizio "VCONF"
- Per le utenze legacy interne o esterne é stata inserita nel dialplan un apposita estensione associata ad una Dial "statica"

#### **RIFERIMENTI /etc/asterisk/extensions.conf**

**exten => \_38XX,1(chiamavconf), Dial(SIP/\${EXTEN:-2}@mcu01.garr.it,30,g)**

• **L'interno "38XX" equivale ai numeri "3800÷ <sup>3899</sup>"** • **L'espressione "\${EXTEN:-2}" equivale alla selezione delle ultime due cifre (da dx) appartenenti al numero chiamato.**

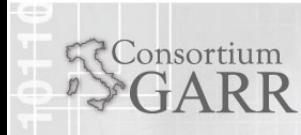

66

**Orante Tucceri**

67

**Orante Tucceri**

#### **Monitoring** ⊕

- **Introduzione alle AMI (Asterisk Manager Interface) ed AGI(Asterisk Gateway Interface)**
	- **AGI: test sull'IP sorgente della chiamata**
	- **AMI: notifica in cascata di allarmi audio**
- **Accettazione di "N" chiamate**
- **Sistemi studiati per High Availability**
- **Monitoring: informazioni**
- **Interfaccia di monitoring di produzione**

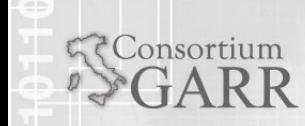

### Introduzione alle AMI ed AGI

<u>AGI</u> → esecuzione di script esterni ad Asterisk (es.in PHP, Perl, bash) avviata dal dialplan

**exten =>** 

**2222,1,AGI(script[,argomento1][,argomento2][,..[,argomentoN]]])**

AMI  $\rightarrow$  esecuzione di comandi interni ad Asterisk direttamente da script esterni

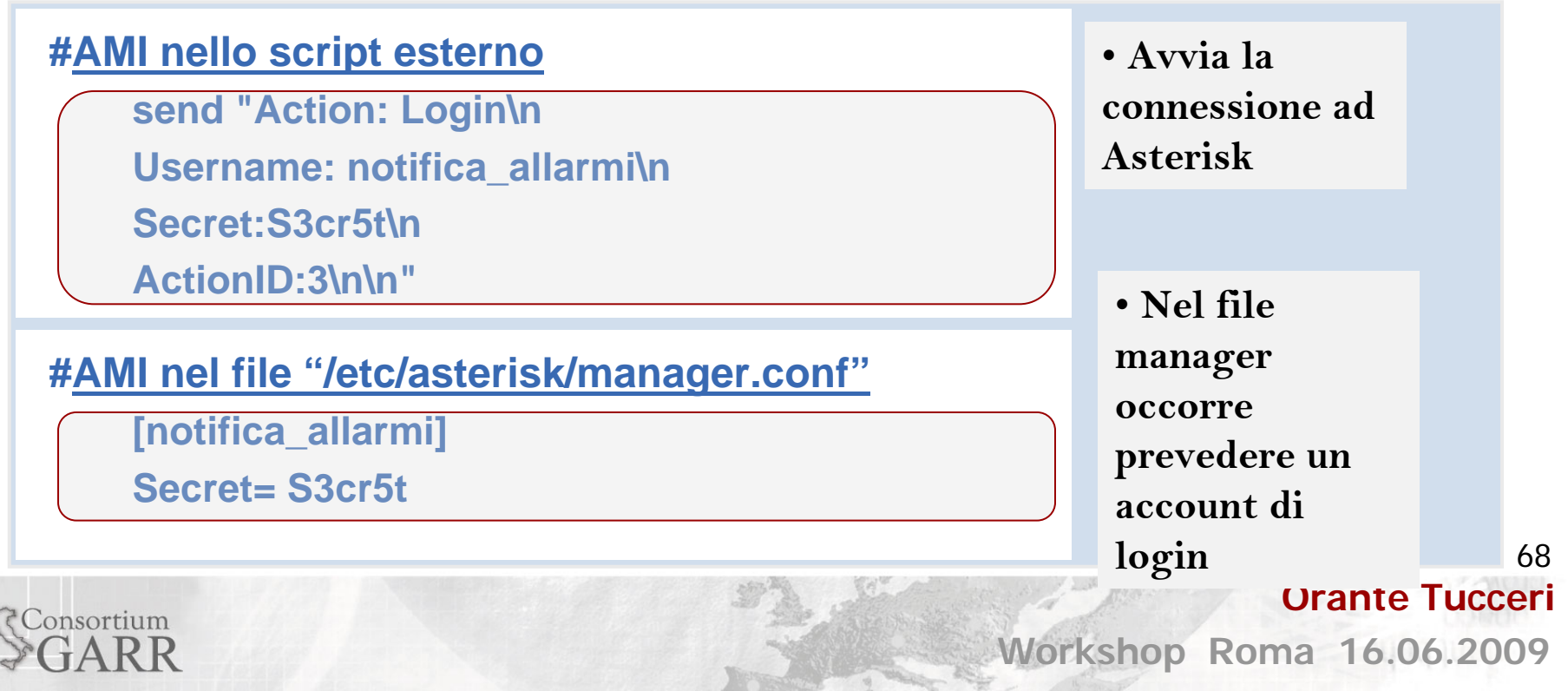

### AGI:test sull'IP sorgente della chiamata **(1/2)**

**RIFERIMENTI /etc/asterisk/extensions.conf**

```
exten => 0,n(CHECKIP),Set(GLOBAL(IP)=${SIP_HEADER(contact)})
exten => 0,n,Set(GLOBAL(IP)=${SIP_HEADER(contact):8})
exten => 0,n,Set(GLOBAL(IP)=${CUT(IP,P,2)})
exten => 0,n,Set(GLOBAL(IP)=${CUT(IP,b,1)})
exten => 0,n,Set(GLOBAL(IP)=${CUT(IP,:,1):1})
exten => 0,n,AGI(test_IP.php,${IP})
```
• **L'estratto del Dialplan permette di leggere dalla segnalazione SIP l'indirizzo IP del chiamante**

• **L'indirizzo é consegnato allo script AGI "test\_IP.php" che deve essere presente nella directory: "/va r / l i b / a sterisk/agi-bin" per la esecuzione di post-processamenti [es. impostazione di un attributo nel database interno "astdb"]**

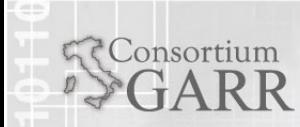

**Workshop Roma 16.06.2009**

69

www.garr.it

**Orante Tucceri**

# AMI:Notifica in cascata di allarmi audio **(1/2)**

#### **RIFERIMENTI /path\_to\_personal\_cron\_scripts**

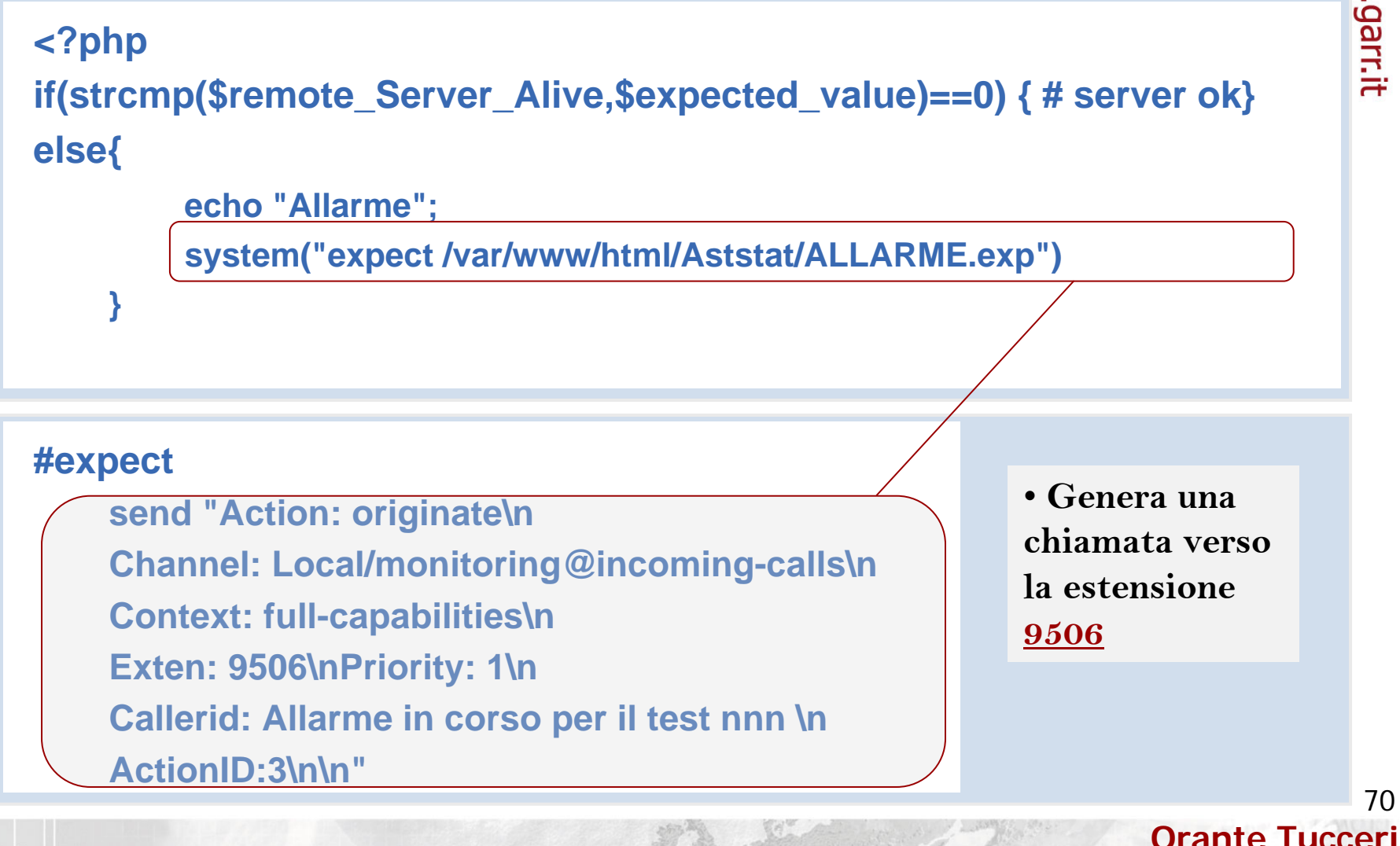

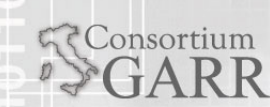

70

www.garr.it

# Notifica in cascata di allarmi audio **(2/2)**

**RIFERIMENTI /etc/asterisk/extensions.conf**

```
exten => _
9506,n,Dial(SIP/orante.tucceri,18,A(/root/applicativiAsterisk/Suoni/a 
  sterisk_allarmeVCONFIP))
exten => _9506, n,GotoIf($[${DIALSTATUS}=NOANSWER|
                          ${DIALSTATUS}=BUSY]?next:bye)
exten => _
9506,n(next),Dial(SIP/2522@serverIP,18,A(/root/applicativiAsterisk/S 
  uoni/asterisk_allarmeVCONFIP))
exten => _9506,n(bye),Hangup()
```
**La funzione "Dial" consente di riprodurre un file audio di cui é noto il path appena il chiamato risponde Solo se il primo utente non risulta disponibile (es. non risponde, non é registrato, é occupato), la chiamata é tentata verso il sec ondo contatto**

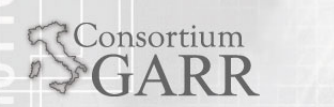

# www.garr.it

## Accettazione di "N" chiamate

#### **RIFERIMENTI /etc/asterisk/extensions.conf**

```
exten => _38XX,n,Set(GROUP()=VCONF)
exten => _38XX,n,
GotoIf($[${GROUP_COUNT(VCONF)} > 3 ]
?nonconsentito)
exten => _38XX,n,Dial(SIP/${EXTEN:-2}@mcu01.garr.it,30,g)
exten => _38XX,n,H
angup()
exten => _38XX,n(nonconsentito),Background(/root/suoniAst/vconf_rifiuta)
exten => _38XX,n,H
angup()
```

```
In Asterisk
é possibile associare una "etichetta"
alla chiamata in corso
L'etichetta identifica un insieme La funzione "GROUP_COUNT(gr)"
consente di cal
cola
re il numero di 
chiamate appartenenti al gruppo "gr"
```
Consortium

**Workshop Roma 16.06.2009 Orante Tucceri**
## Sistemi studiati per HA **(1/2)**

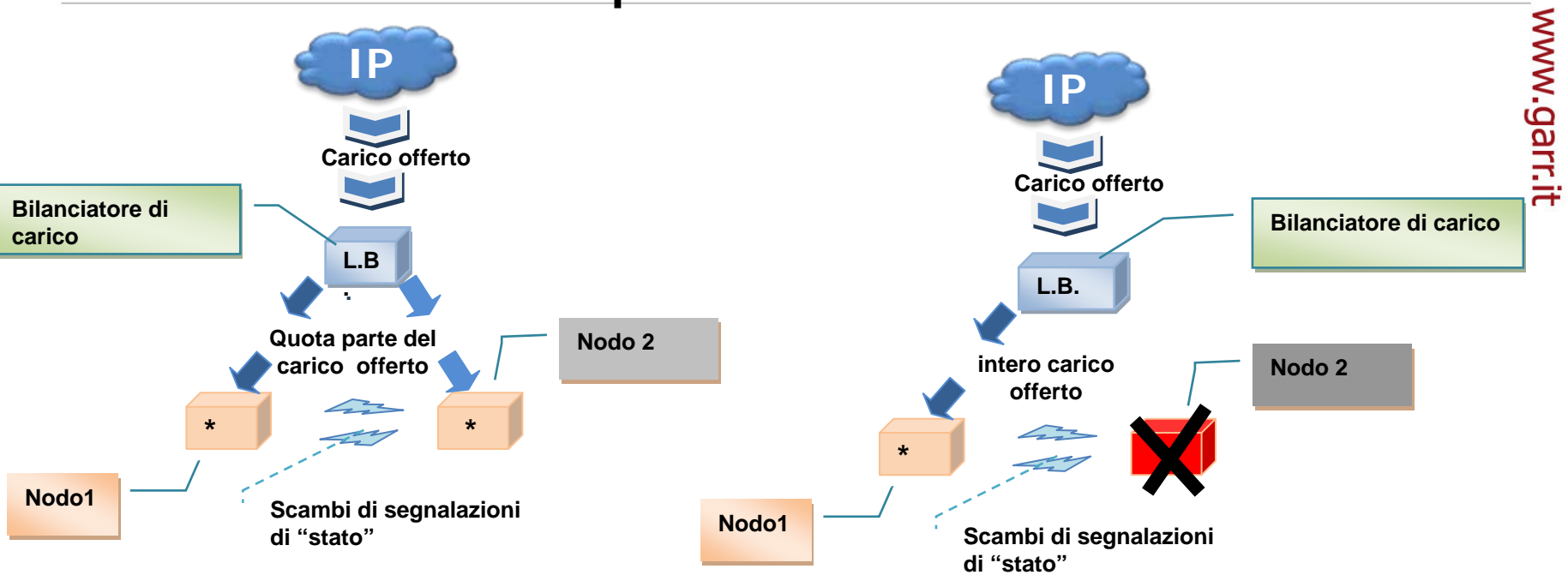

- La gestione dell'indirizzo IP e della associazione di questo al MAC della sheda di rete del server attivo sono aspetti gestiti dal software Heartbeat
- Nel caso di un solo nodo attivo, il "load balancer"+"nodo attivo" potrebbero essere "condensati" in una sola macchina Asterisk poichè il carico insiste su un solo IP-PBX

Consortium

**Orante Tucceri** 

73

**Workshop Roma 16.06.2009**

## Sistemi studiati per HA **(2/2)**

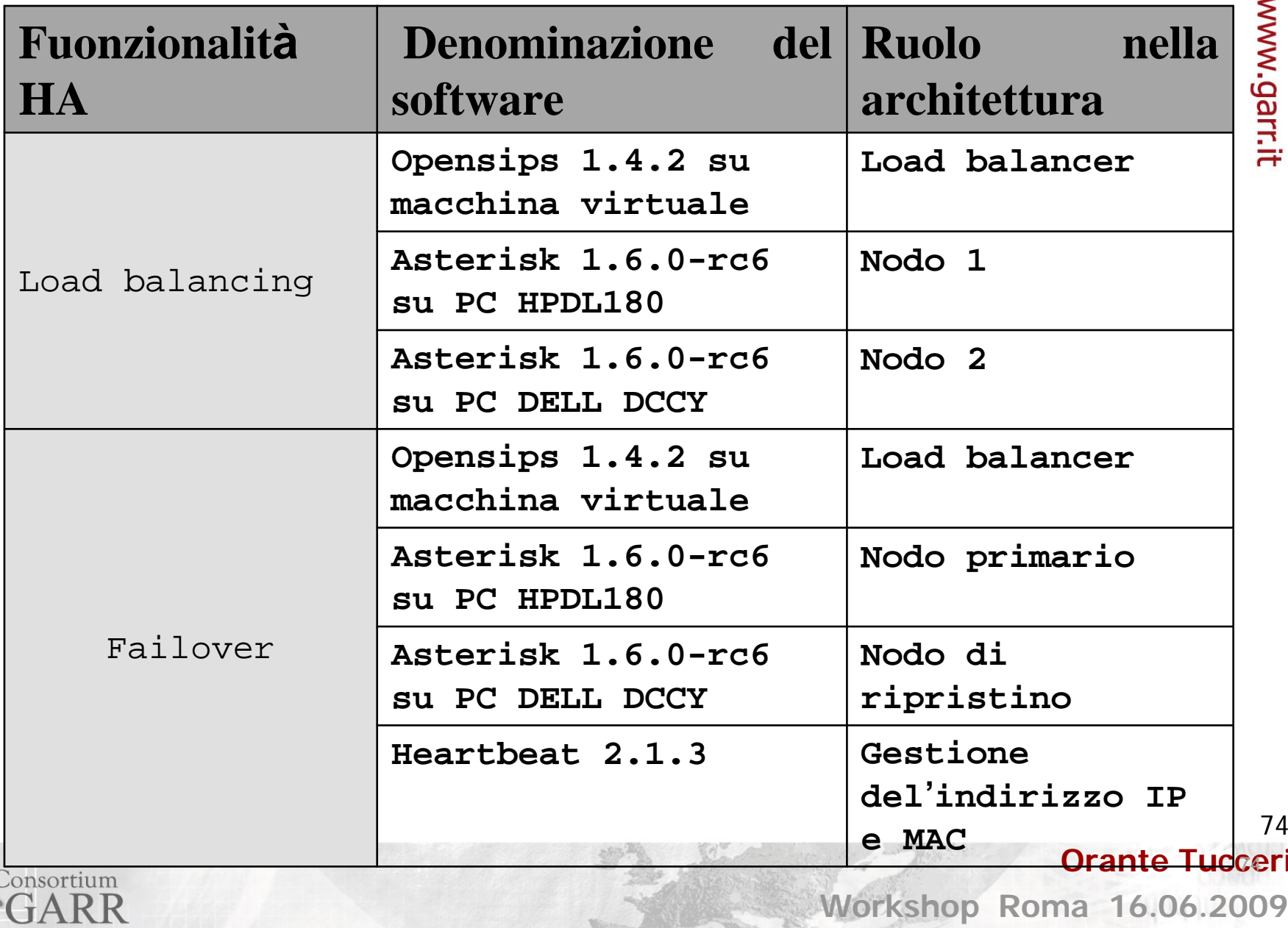

**Workshop Roma 16.06.2009**

74

- Nel corso della sperimentazione sono stati studiati vari sitemi di monitoring [Nagios, Zabbix]
- Nel caso di Zabbix, sono stati prodotti script dedicati alla rilevazione del numero di chiamate attive
- Dalle sperimentazioni condotte é stato evidenziato il bisogno di apportare espansioni alle funzioni già disponibili o attivabili tramite installazione di plugin [cfr. per Nagios i plugin "check\_sip", "check\_zap\_pri" ]
- Altro aspetto emerso riguarda la impossibilità di interrogare Asterisk al fine di rilevare il numero di chiamate attive su finestre temporali
- Dall'esame degli aspetti illustrati sono stati definiti script personalizzati al fine di rilevare ed esportare su DB MySQL i valori relativi alle chiamate attive nel sistema ed allo stato del server, dell'IP-PBX e dell'hardware di rete e di connessione con il centralino Ericsson BP250 presente presso la Direzione GARR al quale Asterisk é stato connesso

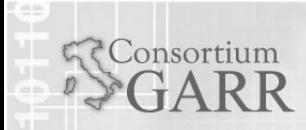

**Orante Tucceri** 

75

76

**Orante Tucceri** 

# Interfaccia di monitoring di produzione **(1/2)**

### Combinando:

- 1. la possibilità di impostare un "group ID" per le chiamate atttive nel sistema
- 2. Le scritture da dialplan del numero di membri di un gruppo sul database
- 3. Le letture da script AMI dei contatori presenti nel DB interno ad Asterisk
- 4. Le notifiche AMI di condizioni di allarme
- è stato possibile mettere a disposizione informazioni utili alla definizione del sistema di monitoring attivo nello scenario di produzione
- é stato possibile definire limitazioni sul numero di chiamate possibili
- La sezione WEB prodotta include anche visualizzazioni relative ai  $\bullet$ contatori delle chiamate attive

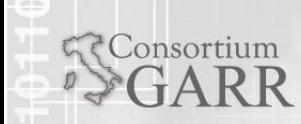

# Interfaccia di monitoring di produzione **(2/2)**

### GARR Integrated Networking Suite

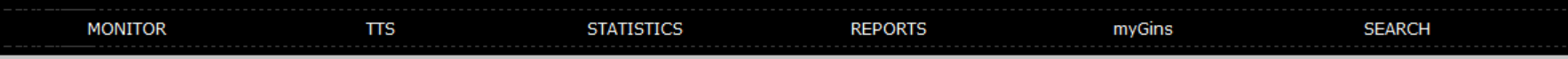

### Stato Infrastruttura VoIP della Direzione

#### Raggiungibilita' dei Server Asterisk

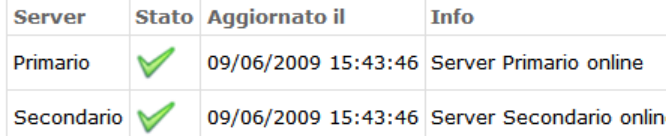

### **Server Asterisk Primario**

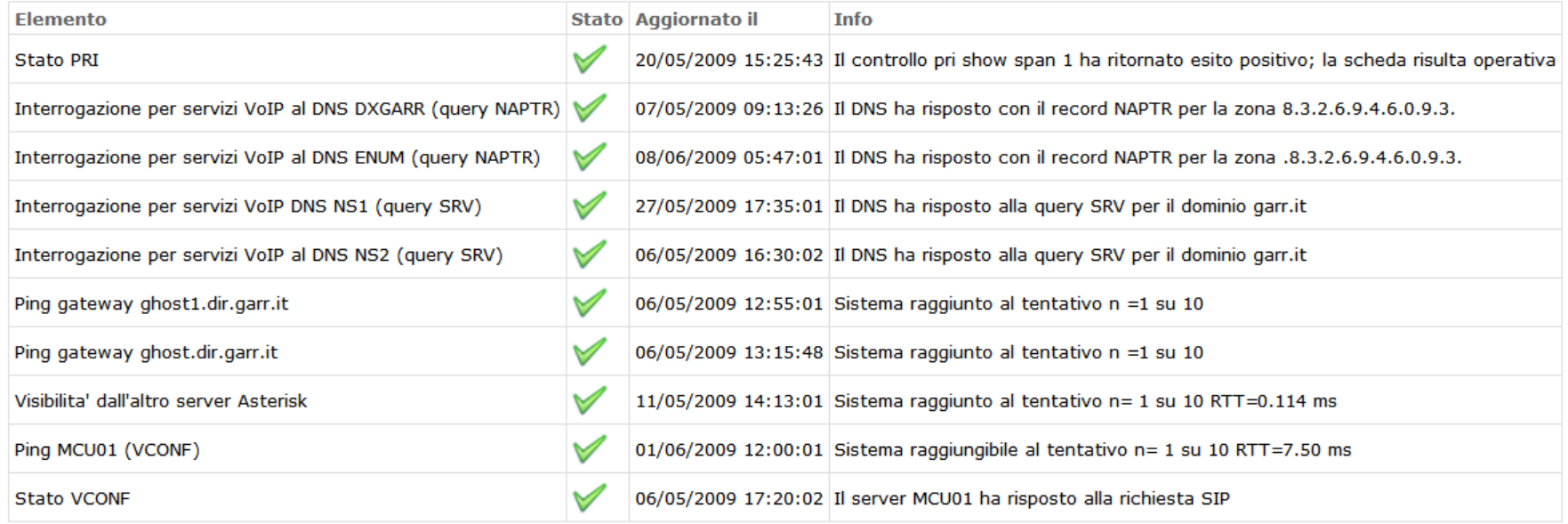

## **Orante Tucceri**

Consortium

**Workshop Roma 16.06.2009**

77